VOL 5-2 NOVEMBER 1986 \$2.50

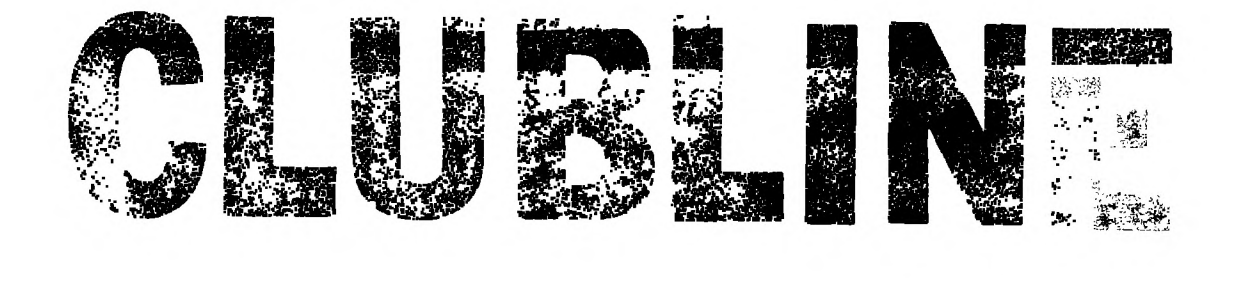

AIR WOLF PAGE 14

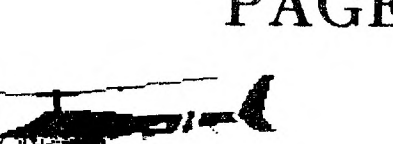

SIX SUPER PROGRAMS

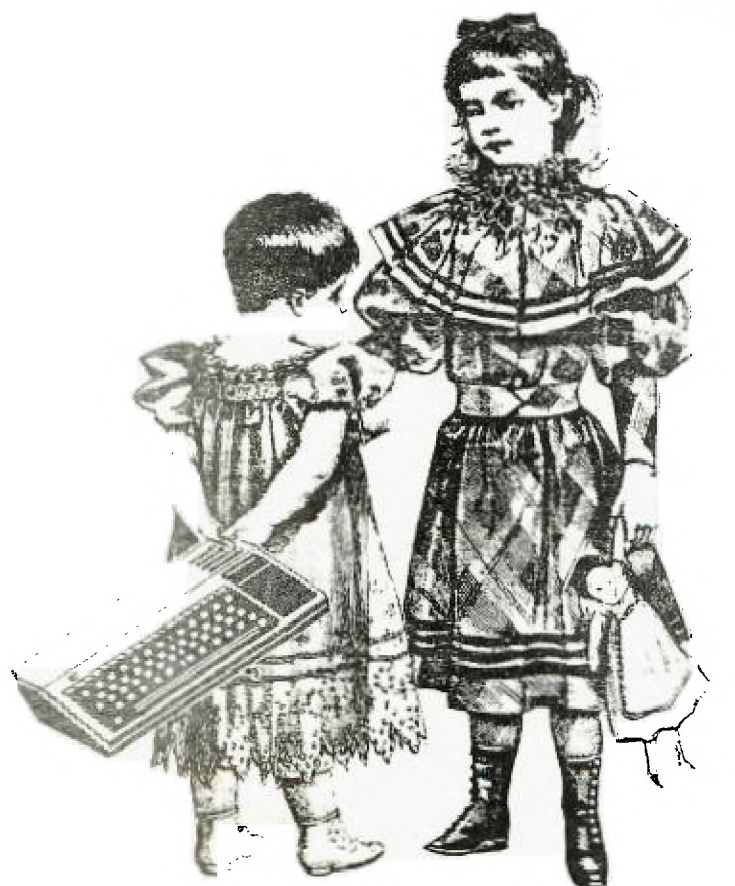

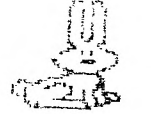

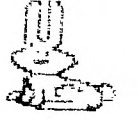

MORE BIGGEST PROGRAM PAGE 4

"WHO'S-WHO"

ta<br>Gabarra

### CLUBLINE-99 Magazine

EDITOR in CHIEF Malcolm W. Johnson

ASSOICIATE EDITOR & RESEARCH Stephen W. Johnson

> RESEARCH & LAYOUT Andrew Johnson B.A.

> > FAST LANE EDITOR Iain M. Johnson

EDITORIAL ASSISTANT Jean Johnson

> **BASIC EDITOR** Tor Hansen

ADVERTISING MANAGER Mike Towers

> **ILLUSTRATIONS** Tom Phalen

COMPUTER GRAPHICS Stephen W. Johnson

CLUBLINE-99 Magazine is published 12 times a year by Wentworth Supplies. Any and all written communication should be addressed to:

Clubline-99 P.O. Box 1005, Station A Hamilton, Ontario L8N 3R1

Articles become the exclusive property of Clubline-99. Opinions expressed by the authors are not necessarily those of Clubline-99. All articles addressed to Clubline-99 will be treated unconditionaly assigned for publication. Clubline-99 assumes no liabilituy for errors in articles, programs, or advertisements. Advertisements contained herein in no way constitutes endorsement of the product or products by Clubline-99, unless stated.

## CONTENTS

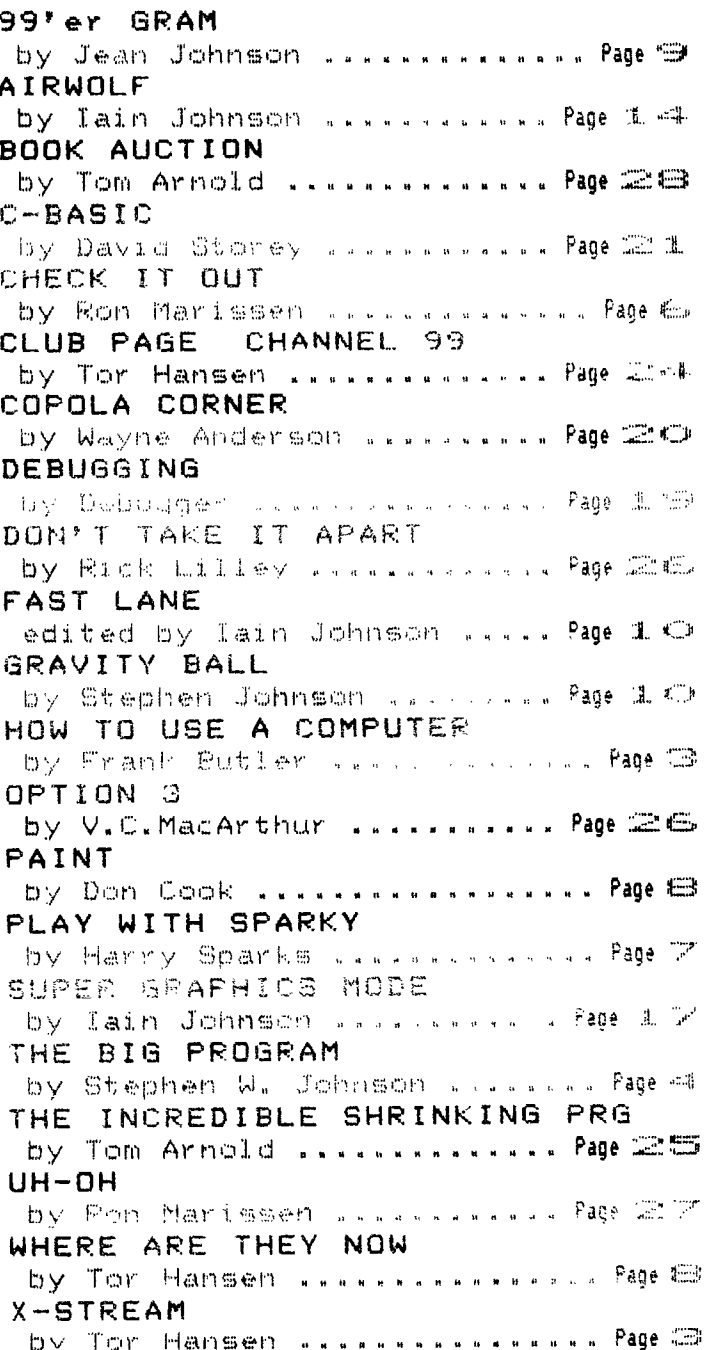

## **VOL 5-2 NOVEMBER 1986**

# NEXT MONTH BUILD YOUR OWN 32K RAM

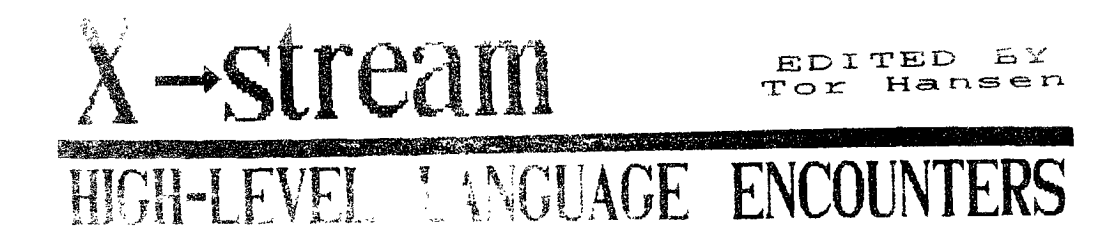

HOW ONE COLORED CHRISTER

#### By Frank Butler

This much was crewed anogement for the halp de Six Limitation of Contractors (25).

After E cun these programs, i take all the comfrom all the utilities' and combine the data in one program I wrote that handles all the information and formats it for print out.

But first, a look at the Hydro utility.

Before I save any of the programs I write, it first run that program, and, as you may have noticed from previous samples, either the first or socond line of the program contains the name i want to use for the disk filename. This had saved this writer from looks many program files!

Thin a quick summary, time 190 to time 710 cover the screen display option in the mean' as well as the program logic to formar the numbers inn display.

Lines 750 to 820 (can the Phirman file, then control is the seal that the 250 existing when is the program inclusi

After the program logic has executed, control is directed according to the value of FS, The information is sent to the cutout device where the prognam then ends after the prict but.

As these are fairly simple moutines, reel free mo do what you will with them, and adapt them any way why the content of the same attention of the content Diamonds of the company  $\mathcal{O}(N^2)$  and  $\mathcal{O}(N^2)$  is the contribution of the properties of  $\mathcal{O}(N^2)$ be printed, and males. Then seminars with the day

( 1 am including one program file per month for this segment of this column. The prodnams are indeed fairly easy to follow and adapt. Letts see ones ingenuity from the membarship that raves the stage of متدوات الرائي الحكومة

in tieu of saying start them schafen and show an something, I am eaving bene in a stanting exist by  $\mathbb{E}\left[\left\{ \mathcal{F}_{\mathcal{A}}\right\} \right] =\left\{ \mathcal{F}_{\mathcal{A}}\right\} \left[\mathcal{M}_{\mathcal{A}}^{\mathcal{A}}\right] \left[\mathcal{F}_{\mathcal{A}}\right] =\left\{ \mathcal{F}_{\mathcal{A}}\right\} \left[\left\{ \mathcal{F}_{\mathcal{A}}\right\} \right] =\left\{ \mathcal{F}_{\mathcal{A}}\right\} \left[\left\{ \mathcal{F}_{\mathcal{A}}\right\} \right] =\left\{ \mathcal{F}_{\mathcal{A}}\right\} \left[\left\{ \mathcal{F}_{\mathcal$ 

Is there anyone out there up to it? Ed.)

100 CALL CLEAR 110 DISPLAY AT(6,8): "DSK1.HY DRO" 120 DISPLAY AT17, 9); "--------Supports.  $\cdot$  .  $\sim 10^7$ 

TEG DISPLAY AT G.S. (1 - BLP FEN 140 DISPLAY AT18.8Da\*1 = PRI NTER" FIRE PRINT MIIST # True edove **ILE IMPUT FS** 170 IF FS="1" THEN 190 180 IF F\$4"2" THEN 750 190 PRINT TELLOCAL ONTARIO HY DRD Someoned 200 PRINT 210 FRINT SCATE STAROGAL "#": TAB: 121; "Pead"; TAB: 182; "Kwh" **HTAB+24): "COST"** CLI PRINT TABLE ("Dave")TABL **CONT-ING'TEABLES ITused"** 230 FOR X=1 TO 4 140 REM DATE. .... = D\$ CEN AEM DAVE. .... = E 200 PEM Reading, L=R LTG REM KWh. ..... =K **TALLAEM Cretus, Lynn** DED READ 0# **GALL PEAD E BIC READ R** S20 READ K 330 READ O D40 IF F\$="2" THEN 840 250 881NT 0%; TAB(7); E; TAB(11 **SEE CAD IT HAS TABLED FO** A SERVICING AWAY 145th Annuals 化四苯基苯甲酸  $\begin{bmatrix} \mathbb{T}^{\mathsf{T}} \cup \mathbb{R}^{\mathsf{T}} \end{bmatrix} \overset{\mathcal{L}_{\mathsf{M}}}{\longrightarrow} \mathbb{Q}[\mathsf{M}] \mathsf{H} \cong \begin{bmatrix} \mathbb{T}^{\mathsf{T}} \cup \mathbb{R}^{\mathsf{T}} \end{bmatrix} \overset{\mathcal{L}_{\mathsf{M}}}{\longrightarrow} \mathsf{H}^{\mathsf{T}}$ What&M Culab, Loss Lass 4 re adings the tom into the **AOS REM Toral Days=TE** and in appe Alb AEM N.Wh per day WE 生之经控制(NHZTE) このことに、それで、地である中のも、雪川 しょうどう 450 FEM est ANNUAL Kuh=AKWA 460 AFWA=FD#366 470 REM EST. Yearly Cost=YC 480 REM est.Daily cost=DC 490 DC=YC/365 500 DC=INT(DC\*1000+.5)/1000 510 YA=YA+C 520 YB=YA/TE Continued on page 8

Page 3

# **THE BIGGEST PROGRAM IN THE WORLD**

by Stephen W. Johnson

If you have sent in a program and have not seen it published yet, don't panic! We have a back—log of programs which will all eventually he published.

Here are another two excellent short programs. But first, if you remember last month we added a line to the Score Card program to return the colours and characters back to normal. Well there is one other thing that should also be returned to normal, the sprite magnification. Simply add a call magnify and a delsprite at the end of that line so it looks like this.

> 175 CALL CHARSET :: FOR L=0 TO  $14$  :: CALL COLOR( $L$ ,  $2$ ,  $1$ ):: NEXT L :: CALL DELSPRITE(AL  $L$ ):: CALL MAGNIFY $(1)$

Also, do not forget to change line 350 to load the new programs. Change it from:

350 X=INT(RND\*3+1)  $to$ : 350 X=INT(RND\*5+1)

### GAME/5

Here is a fun little game that everyone should recognize, Frogger. In this version you are some bits of information that have to get to the CPU. But watch out, you have to avoid the Power Surges and then make your way across the chips. Once you successfully cross you'll continue onto the next board.

Many people have given up trying to write Frogger in Extended because they can not get their man to move with the Logs. There really is a simple solution over this problem, so simple that most people over look it. The speed of the logs in each row are put into an array. Then to find out what horizontal speed the man should have, you find what row he is in and then look in the corresponding element of the array.

Although the man moves with the chips (logs) in this version, he will slowly slide off them. This can be easily changed by multiplying the speed by 1.8 in line 400. Then the line would like this:

400 IF L $\langle 5$  THEN XSP(L)=SPD\*1

 $\bullet$  8

You will also notice that it only has one game loop for both the top and the bottom of the screen. A clever little memory saver.

For all those experimenters out there, you might want to modify the program so that it uses magnification #4. This will allow you to make the logs longer, They are a bit short with magnification #3.

If you want to play this game without a disk drive simply rem all the lines that have something to do with one. They are 150 to 170 and 540 to 570. You will also have to add a line in give you some men. 145 men=10

> 100 REM GAME BOARD #5 110 REM BIT CROSS 120 REM BY STEPHEN W, JOHNSON 130 REM VOL 5-2 NOV 1986 140 REM FOP THE BIGGEST PROS RAM IN THE WORLD 150 OPEN #1: "DSK1. SCORE/REC" 160 INPUT #1:HSE, SCORE, MEN, N AMES 170 CLOSE \*1 180 DIM XSP(12) 190 CALL CHAP(120,"92AA92004 AAA4A00"&RPT\$("0", 483) : YOUR MAN 200 CALL CHAR (124, 8888888884 42211884422118844:2118844221 18844444444" HMIDDLE OF SCRE EN 210 CALL CHAR(128,"00006D49F F88DADADADBFFFF496D000000008 624FE22AEA2BAA2FEFE24B60000" ), CHIP TMS 220 CALL CHAR(132, "00006D49F F8BBB8AEA88FFFF496D0000000P 624FEBABAAAAA22FEFE24B60000" )! CHIP SWJ 230 CALL CHAR(136, RPT\$("55AA  $"$ ,  $16$ ) )  $!$  BOTTOM THING 240 CALL CHAR(140, RPT \$("55AA ".16))!BOTTOM THING 2 250 CALL CLEAR :: RANDOMIZE 250 FOR L=2 TO 11 :: LOR(L.2.10):: NEXT I. 270 CALL COLOR(1,2,10,12,4,1) S):: CALL SCREEN(7) 200 CALL MAGNIFY (3)  $190$  HRD=HRD+ $1$ 300 FOP L=1 TO 6 :: READ X,Y :: CALL HCHAP(X,1,32 t: N EXT L 310 DATA 1, 125, 2, 126, 11, 124, 12,126,21,124,22,125 320 CALL HCHAR(13,1,121,256' 330 FOR L=1 TO 8

 $340$  SPD=INT(RND\*3+7):: IF L 5 THEN SPD=SPD-2 350 IF L/2=INT  $(1, 2)$  THEN SPD= -SPD 3E0 FOR L2-1 TO 3 370 DFN=128+INT(RND#2)#4 :: IF LK5 THEN CL=2 :: INC=1 EL SE DFN=DFN49 1 <sup>1</sup> = <sup>1</sup> E :: INC  $=17$ 380 CALL SPRITE(\*Lt3+L2,DEN, CL,L\*16+INC,L2t85,0,SPD) 390 NEXT L2 400 IF L<5 THEN XSP(L)=5PD 410 NEXT L 420 REM START OF GAME 430 TRY=TRY+1 GOSUB 590 : : CALL SPRITE(#1,120,16,169, 128) 440 CALL JOYST(1,X,Y):: CALL MOTION(#1,-Y#13,XSP(INT((YP) +3)/16))+013) 450 CALL MOTION(#1,0,0):: CA LL COINC(ALL,C):: CALL POSIT ION(#1,YP,XP):: CALL MOTION ( IF YP477 THEN  $C=-C-1$ ,  $\rightarrow$  IF Y F.<13 THEN 500 460 IF C=0 THEN 440 470 MEN=MEN-1 480 IF MEN/0 THEN 430 490 DISPLAY AT(5,3)BEEP: "SOP RY, YOU HAVE LOST ALL": TAB(9 );"YOUR MEN""" 500 CALL DELSPRITE(ALL1:: GO SUB 590 :: DISPLAY AT(8,1)BE EP:" HOLD ON FOP THE SCORE C ARD" 510 IF MEN>0 THEN SCR=110-TR Y\10 :: IF SCR.10 THEN SCR=1  $\mathcal{L}_{\mathbf{f}}$ 520 SCORE=SCORE+SCR 530 CALL SOUND(-1,110,30) 540 OPEN #1: "DSK1.SCORE/PEC" 550 PRINT #1:HSE:SCORE:MEN:N AMES SOC CLOSE -570 RUN "DSI1.SC/LARL" 580 STOP 590 DISPLAY AT(24,1)BEEP:"ME N":MEN:"SCORE":SCOPE:"GO#":T PY :: RETURN 600 END

## GAME/6

Here is a very clever program that is great fun. You have to destroy five tanks by hitting +hem with artillery. You lose a man every time a tank reaches you.

If you want to play this game without a disk drive simply rem all the lines that have something and do with one. They are 150 to 170 and 810 to EA( will also have to add two lines to give you see and display the score. 145 MEN=10 305 DISPLAY Al(11, ";SCORE  $420$  TRAJ=TRAJ- $\vdots$  :: IF THEN TRAJ=0  $430$  CALL MOTION  $#1,0,0...$  60 TO 500 130 REM VOL 5-2 NOV 1986 440 IF Y --4 THEN 470 140 PEN FOR THE BIGGEST PROG 450 TRAJ=TRAJ+1 :: IF FRAJ>9 0 THEN 1RAJ=90 150 OPEN #1:"DS1:1.S1:0RE/REC" 4E0 CALL MOTION(#1,0,0):\_ 160 INPUT #1:HSE,SCORE.MEN,N TO 500 470 CALL KEY(1,K,S! 480 CALL MOTION(#1,0,0) 180 ALL. LHAP(42,"00001831,18 490 IF  $k = 18$  THEN GOSUB 540  $500$  CALL POSITION(#4,Y,X) -190 CALL CHAR(64,"00183C7E3C IF Y>170 THEN 240 510 DISPLAY Ar(24,24):TPAI 200 CALL CHAP133,"lEEBI!3DBLL 520 IF GN=(-!)THEN 280 570 GOTO 220  $210$  CALL CHAF  $62.406666641$ 540 EXPL=AB5 FAULT45 (111)  $:9+175:10$  CALL POSITION(#1, $\Upsilon$ 220 CALL CHAR (109, "%0CC5521 ,X) 550 CALL SPPIRE<sup>(#2</sup>,64,15,1+)<br>U<sup>Y</sup> 230 CALL CHAF(123."00CC57,22 16 Tang 유민이 있는 것이 있다. A 250 CALL CLEAR :: WALL SCREE 570. IALL MOTION(41,-10,1,43,<br>-8.0) N(4):: RANDUMIJE :: "RAJ=60 :60 CALL F.CS:TIONt#30,X):: 260 CALL SPPITE?#1,22,-,YCCL IF Y', SKEXPL+1 "3-EXPL THEN 5 30 27G DISFLAY ATADAWI WATEPEED 590 CALL FOSITIONt#4,  $IF$  Y 170 THEN 740 600 CALL MOTION#2,-c,-i E10 CALL POSITION #1, 1,410;  $300$  CALL SFRITE  $**$ . El, it,  $*^M$ A : IF Y1 176-ExPL THEN 610 62() CALL MOTIOW#2,0,0,#?,,(', !: , ,ALL fTlINC(#2.#4.10.!W :ALL POSITION(#4,-,X1' 340 IF A SOAR REQUIRENT ATC IF Y=I70 THEN 740 550 DISPLAY ATINT(Y1/8)+1,..  $NT(X1/B)-13: "CC"$ 660 DISPLAY ATIINT(Y1/9)+2, NF(X1/8)-1):"C" 9c ,tALI\_ MOI!3N(#10- 670 CALL DELSPRITE(#2,#3):: CALL SOUND1-200,-8,0) 680 RETURN 690 DISPLAY ATiINT(Y1/8)+1.I  $NT(X1/8 - 1): "mm"$ 700 DISPLAY AT (INT(Y1/S)47.1  $NT(X1/B)-11:$  "mm" Continued on page 26

100 REM GAME BOARD #6

120 REM BY MIKE TOWERS

110 PEM TANI

170 CLOSE #1

AMES

1824")

3C4242")

FF3CC3")

0CC5522" <sup>1</sup>

OCC5522" ,

,XCOL)

290 YMAN=1

N,XMAN ,

n million<br>Alban

220

 $\sim 10^{11}$  km  $^{-1}$ 

370 6010 500

400 GOTO 50u

240 CALL COLORs1Z,7,1 ,

 $: XCOL=100 \rightarrow 170L=176$ 

280 XMAN=INT

**BID CALL MOTION #4 2 PM** 

i i i i i i

350 IF 4' · - THEN 32(\* 360 CALL MOTION(#1,,.5,5)

 $36$   $75 - x - -4$  THEN  $412$ 

410 IF Y 4 THEN 440

-70F'; it. DEFEES:"

2418"

PAM IN THE WORLD

# CHECK IT OUT

 $b_{k}$ Ros Mariosen

This program will allow you to track up to 9 different accounts per file. The accounts may be any kind you like. The main reason for developing this particular program, of which millions exist, was for several reasons:

—Being able to store and retrieve information about each account saves you the trouble of entering parameters each time the program is run...although you could if you wanted.

d —Allows you to update an account and also to reconcile your bank statement when you receive it.

—Does NOT ask you to enter a "zero" when leaving a function. Boy, I hate it when that happens. Just pressing "enter" will return you to the previous menu or bring up the next field depending on the particular function you are in.

—Menu driven. My wife even went through the program, updated an account and reconciled a statement. Just follow the prompts and just remember the enter key.

When you first run the program, you will be prompted for the date. if you have a real time clock on line, you could alter the program to fetch the date automatically. Just pushing enter at this point will generate an "N/A" as the date for that particular file.

The next menu has four options:

- 1. Update Account
- 2. Reconcile Account
- 3. QUIT (save data)
- 4. "HELP"

If you select help, a screen with a couple of pointers will come up. It isn't really a lot of help but may get someone going.

QU1Tting will allow you to save your data. You don't have to quit, but once this route has been taken, data will be lost if not saved.

Reconcile Account will enable you to, when you receive your bank statement, perform those strange calculations on the back of it with your computer. You should update your account (interest, service charges, etc.) before selecting this option.

Update Account will bring up another menu:

- 1. Load Data (both disk and tape are supported)
- 2. Add or Delete Account
- 3. Update Account
- 4. Main Menu

Select 2, Add or Delete Account if setting up for the first time or if adding or deleting an account. Enter the account number and current balance when prompted.

I think that the program is fairly user friendly, (according to Malcolm's definition), and you should be able to find your way through it without too much trouble. As with any public domain program, alter it as you like.

Though the program really jumps around a lot, (due to the piece by piece way in which I wrote it), it does run well. However, if you do modify it, some detective work will have to he done in order to find everything you may have to stren. The word "detective" was not, incidentally, chosen arbitrarily either. There is a program called XB DETECTIVE which, if you have memory expansion, enables you to perform a multitude of searches of your program. It's great! Anyway, use this program and see if you like  $\pm$ . I think. you will.

 $\mathcal{L} = 0.1$ 

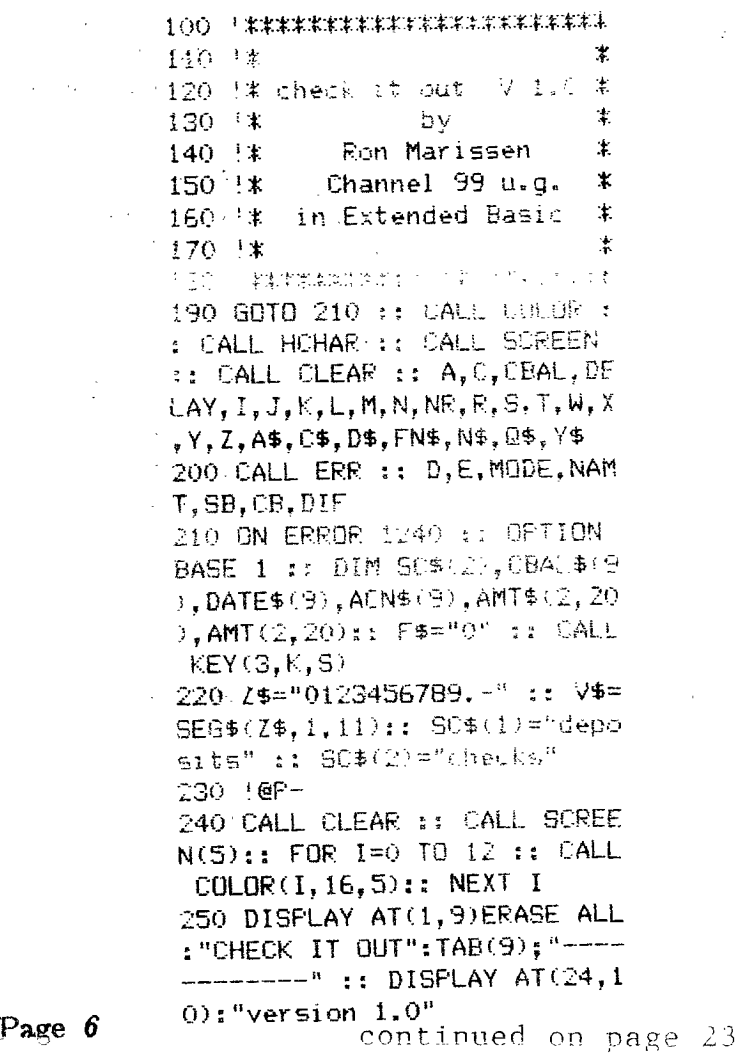

# **PLAY WITH SPARKY**

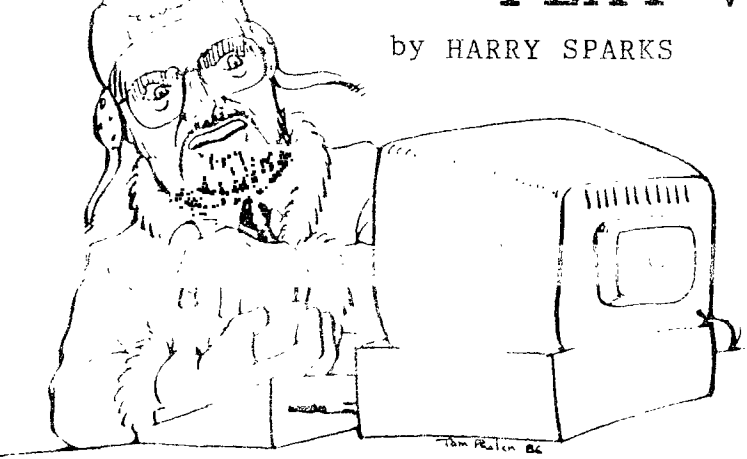

MINER 2049er.

Weil, this month I'm going to tell you the story of Bounty Bob. This little fellow is the hero of "Miner 2049er" by TIGERVISION. I have the command module which inserts in the peripheral outlet. With my PE box, this could be a real problem. Fortunately, it is also on disk at Wentworth Supplies and loads from Extended Basic. I have only seen one of the modules—mine. Thank heavens it is on disk.

Bounty Bob has tracked Yukon Yohan to an abandoned uranium mine but is trapped inside by a oave—in. There are 6' sections of the mine with cute but deadly mutant organisms. If they touch you—death. There are also various articles lost by previous miners.

You can escape death by jumping over the mutants or by touching one of the lost articles, the mutants can In turn be killed. Points are awarded for lost articles and killing mutants. All walkways in each section will turn solid as you walk over them. '..'ntraveliec sections are obvious at all stages. ALL walkways solid move you to the next section.

When loaded, +he title screen appears. The first few times bear with Bob as he will fill in the title screen and go into a short demo of all 8 mine sections. Look them over carefully as there is no Pause option so you must move fast and keep moving. 1%. Well, in the upper right corner is a Why. court—cown. When (or if) you complete that section, the time remaining is added to your score. The faster you complete the section, the more bonus points.

Scoring is as follows--each piece of walk—way is 5 ocinto. Each mutant made edible by first touching a os' article is 8C points. Articles are worth 100 — °C0 points. Also added are the remaining points on the clock.

As mentioned, there are 8 levels. They are: Slides, Transporters, Lillipads, Advanced Lillipads, Radioactive Waste, Advanced Transporters, Pulverizers and the Cannon. The transporters (sections 2 6) and Cannon (section  $\ell$ ) could turn your hair as grey as mine if you tries te use them without an explanation. Transporters are simple enough—put Bob in the middle of one on any level and push a number for the level you want to go to. He will flash off and on several seconds at each end of the operation and is still vulnerable to the mutants. The Cannon is a rea stinker. Bob can be fired up several levels. Fire load the Cannon with enough TNT. Go into the TNT he and touch the cannisters that you want to cominc the Cannon. Each cannister equals 10 tons of it. You need 10 tons for each level. If you want to go up 2 levels, load 2 cannisters in the Cannon. Now for the fun part if you think that loading is easy.  $\mathbb{R}$ to the level picked, climb the ladder and walk off the walkway falling into the mouth of the Cannon. Pus! the joystick right or left to aim. Press the fire button to blast Bob to that level. Real easy to de with the nasty little mutants after you. Overload the Cannon and Bob dies.

Most people will not have too much difficulty with the Cannon because it will probably be "Ionnnnng" time before this level is reached. THE you will have difficulty as there are no extra mer awarded for completing levels.

You start with three men and that is it. Very realistic in that when a men dies--he dies and is forever gone. You start the game off at first by hitting the space bar. As each level is completed the clock adds bonus points and then an Alert Mode comes on screen warning you of the start of the next Ieve and how many men are left. At game end you will be shown you current score and high score.

The first 2 levels are quite easy. The next levels are NOT quite easy as the jumps and moves require very exact moves with a lot of these moves taking a fair bit of practice to get correctly. If (and I do mean if) you can get through the S levels you deserve a nice cup of tea. On level S there are no lost articles so the mutants must be jumped even. They are always alive on this level. The first levels are called Zone 1. If they are all complete the difficulty will be increased. Bob will follow the direction of your joystick and jump when the fire button is pressed.

A few hints might be in order so you won't age too quickly trying to get Bob through the mina sections. Bob can drop off the pads or walkways ar long as there is another one under him, but can only survive short falls. A fall one pixel too far and he will die. Memorize the distance he can fall. When you use the Transporters, time your move to conta arriving at the new level with a mutant too cless. Some of the sections have areas that you can encourable can't leave unless that area has the last walkway to be walked over. Make sure the Alpha Lock is up. As mentioned earlier, most of the jumps must be made at the very end of the pad area or you will fall short and die. There are a few on some levels where the

**Page 7** Continued on page 25

# WHERE ARE THEY NOW

Òч

Tar Hansen

There was a time, in very recent memory, that a certain Don Cook used to grace these pages with his wisdom and knowledge in assembly language.

You, the reader, may have noticed his recent lack of input. There is a reason for this.

I have KIDNAPPED him and I'm holding him HOSTAGE so I can get some input for my column.

Actually, Don has himself an IBM clone and is in the throes of wrestling his way through its assembly language. He is, however, hanging on to his 99/4A, so we may yet be able to get further input from him and benefit from his knowledge.

But ONLY WHEN I LET HIM ESCAPE!!

Now that I have him, here is a sampling cf some high level language work Don has done.

#### 100 REM PAINT

110 A\$="FF0000FF0000FF00" 120 CALL CHAR(159,A\$) 120 X=17 140 X1=16 150 Y=13 160 Y1=13 170 C=2 180 C1=2 190 CALL CLEAR 200 CALL COLOR(1,11,11) 210 FOR C=2 TO 16 220 CALL COLOR(C,C,C) 230 NEXT C 240 CALL JOYST(1,DX,DY) 250 CALL JOYST(2,DX1,DY1) 260 CALL KEY(1,K1,91) 270 CALL KEY(2,K2,S2) 280 IF (K1>18)+(K1<2)THEN 35  $\Omega$ 

Hydro from page <sup>3</sup>

530 YC=YB\*365 540 YC=INT(YC\*100+.5)/100 550 REM cost per Kwh=KC 560 KC=TC/TKWH 570 KC=INT(KC\*100+.5)/100 580 NEXT X 590 PRINT 600 IF F\$="2" THEN 860 610 PRINT " --- SUMMARY -620 PRINT "Kwh used(last 4 r eads)"; TKWH

PAINT By Doni Cook

ÿ. This program was my first effort at writing a Basic program on the TI-99/4A and is, therefore, very inefficient.

The program checks each joystick to find out which direction to move, and then moves a blinking cursor in the direction selected, leaving a painted trail behind. Pressing the fire button will change the colour of the paintbrush.

Alternatively, colours can be changed directly by pushing one of the keys on the keyboard. A sound is made with a frequency which varies with the colour selected.

290 IF K1=18 THEN 310 450 01=01+1  $300$   $C = K1 - 1$ 460 CALL SOUND(500,252+5\*C1, 310 C=0i1 C) 320 CALL SOUND(500, 252+5\*C, 2 470 IF 13 18 THEN 490 480 1.4. SUN IF A BATHEM 350 490 A'=51-PX114 الا≃ن (ب4ق 500 Y1=Y1-1)Y1i4 350 X=X+DX/4 510 X1=INT(32\*((X1-1)/32-INT 360 Y=Y-DY/4 ((X1-1)/32)))+1 370 X=INT(32\*((X-1)/32-INT(( 520 Y1=INT(24\*( Y1-1)/24-INT X-1)/32)))+1 (CY1-1)/24)))+1 380 Y=INT(24\*((Y-1)/24-INT(t 530 CALL. HCHARIYI-X1,C1\*8+16 Y-1)/24)))+1 Y. 330 CALL HCHAR(Y,X,C\*0+16) 540 CALL HCHAR(Y1,X1,159) 400 CALL HCHAR(Y,X,30) 550 CALL HOHAR(Y1, X1, C1\*8+16 410 CALL HCHAR(Y,X,C\*8+16)  $\mathcal{L}$ 420 IF (K2>18)+(K2<2)THEN 49 560 CALL KEY(5,KC,S3)  $\Omega$ 570 IF K302179 THEN 240 430 IF K2=18 THEN 450 580 GOTO 130 440 tim(2-1 cf- 7j0 630 PRINT "# DAYS from last 690 PRINT "DAILY COST....... 4 readings......"  $\ldots$ \$";DC 700 PRINT "ANNUAL COST :TE 640 PRINT 'COST k.last 4 rdgs .\$";YC 710 PRINT "Suggested GOAL ,.G ..)\$";TC 100 Kwh.. 650 PRINT "..... CONCLUSION . . . . . <sup>8</sup> 720 FOR PAUSE<sup>1</sup>1 TO 1000 L60 PRINT "Annual Kwh used . 730 NEXT PAUSE ...";AKWA 740 END 670 PRINT "Av. daily Kwh fro 750 OPEN #11"PI0",OUTPUT,SE0 m 1ast 4 readings. UENTIAL,VARIABLE .....";KD 760 PRINT #1:CHR\$(27);CHR\$(6 680 PRINT "COST per Kwh 6);CHR\$(3);CHR\$(27);CHR\$(65) ्राक्**ष**ुष महाराज ;CHR\$(9) Continued on page 18  $F$ age  $8$ 

# **99'er GRAM**

Beseech 5 Small horses

11 Cat or dog 4 Frighten

8 Kin

 $\mathbb{R}$  .  $\mathbb{R}$  is the set of  $\mathbb{R}^3$ bv jean Johnson

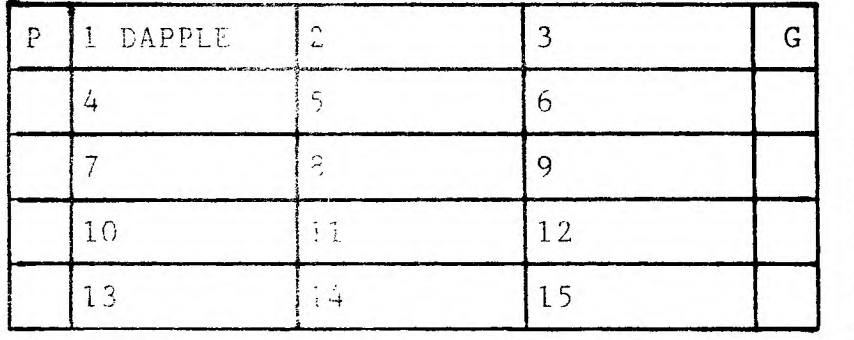

# INSTRUCTIONS FOR PLAYING

Using the clues for the numbered areas, enter your answers, makino sure you comply with the rules: Remove one letter from the first word, placing it in the bor of the left. The centre word must be an anagram of the remaining letters. Remove one more letter and place it in the box on the right. The third word must then be an anagram of the remaining letters. When you have finished the left and right columns will spell something to do with your hobby. The first word is

> 3 Metal 6 Backbone <sup>9</sup>Bash 12 Physical Training 15 Concern

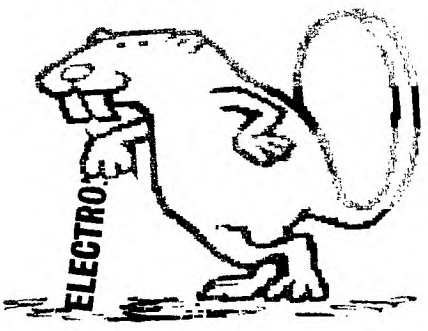

Answers to PUZZEL number 12 by Jean Johnson

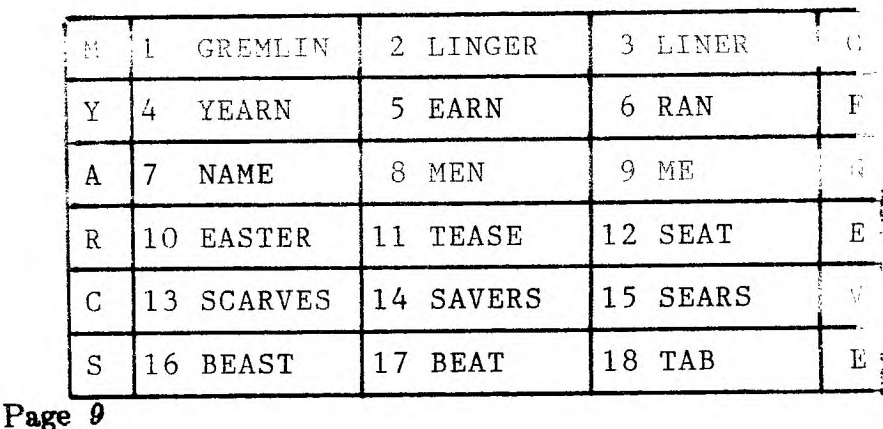

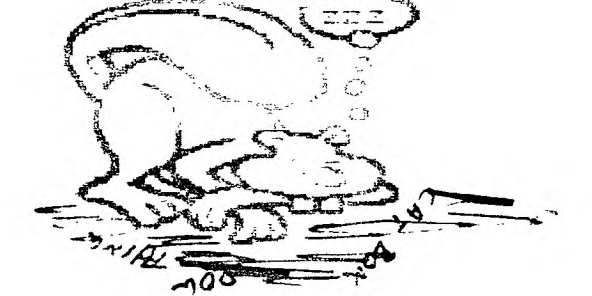

7 Man's name

Mott E 4 Flower:

13 Cuffin

10 Past tense of keep

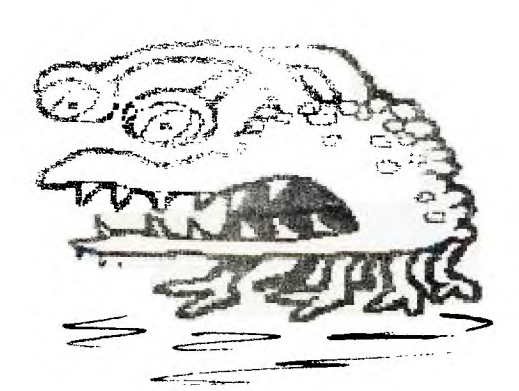

# The Fast Lane

EDITED BY Iain Johnson

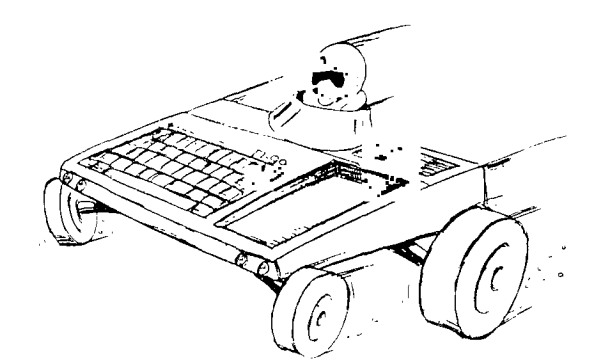

# LEAKNING ACCEMBLY LANGUAGE

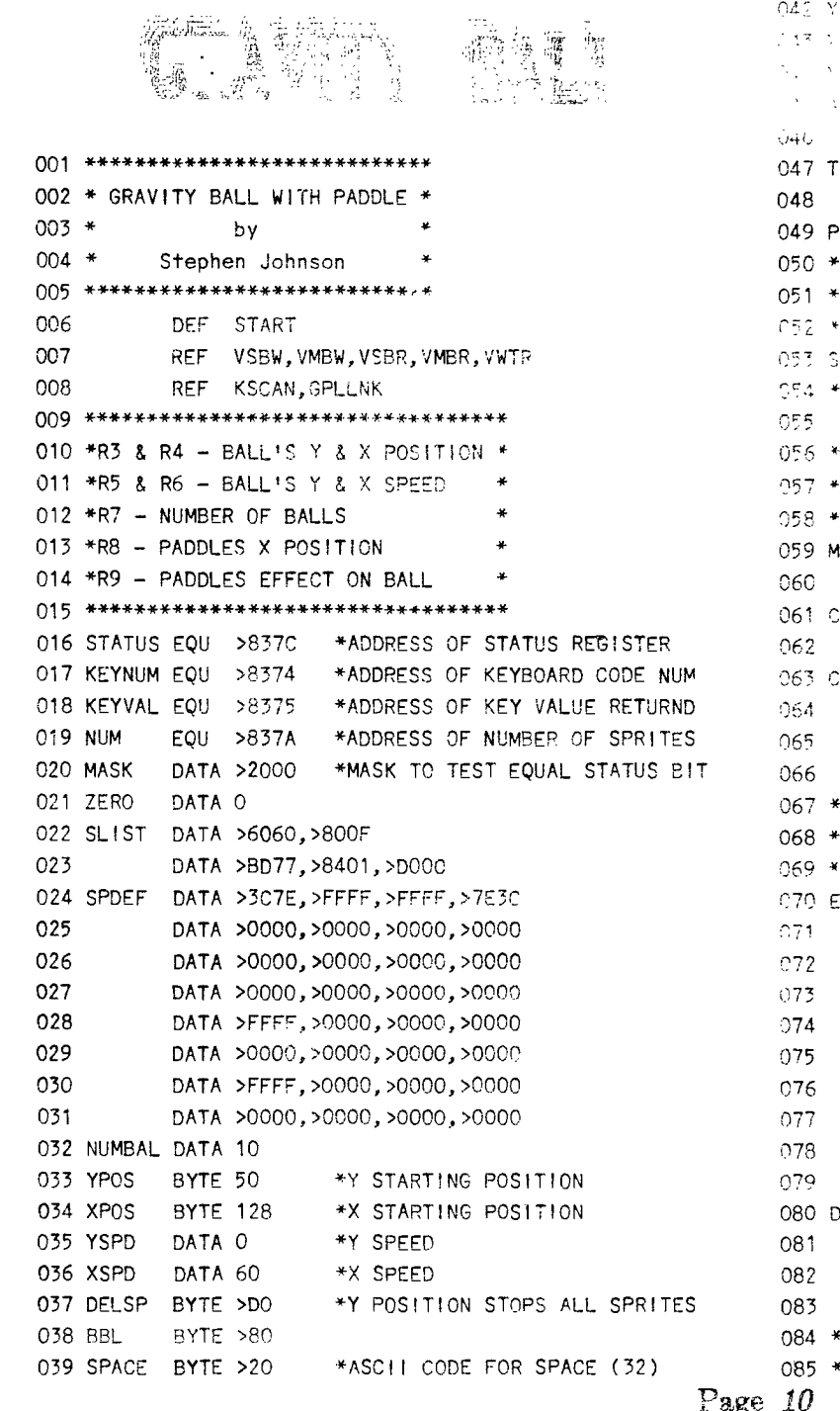

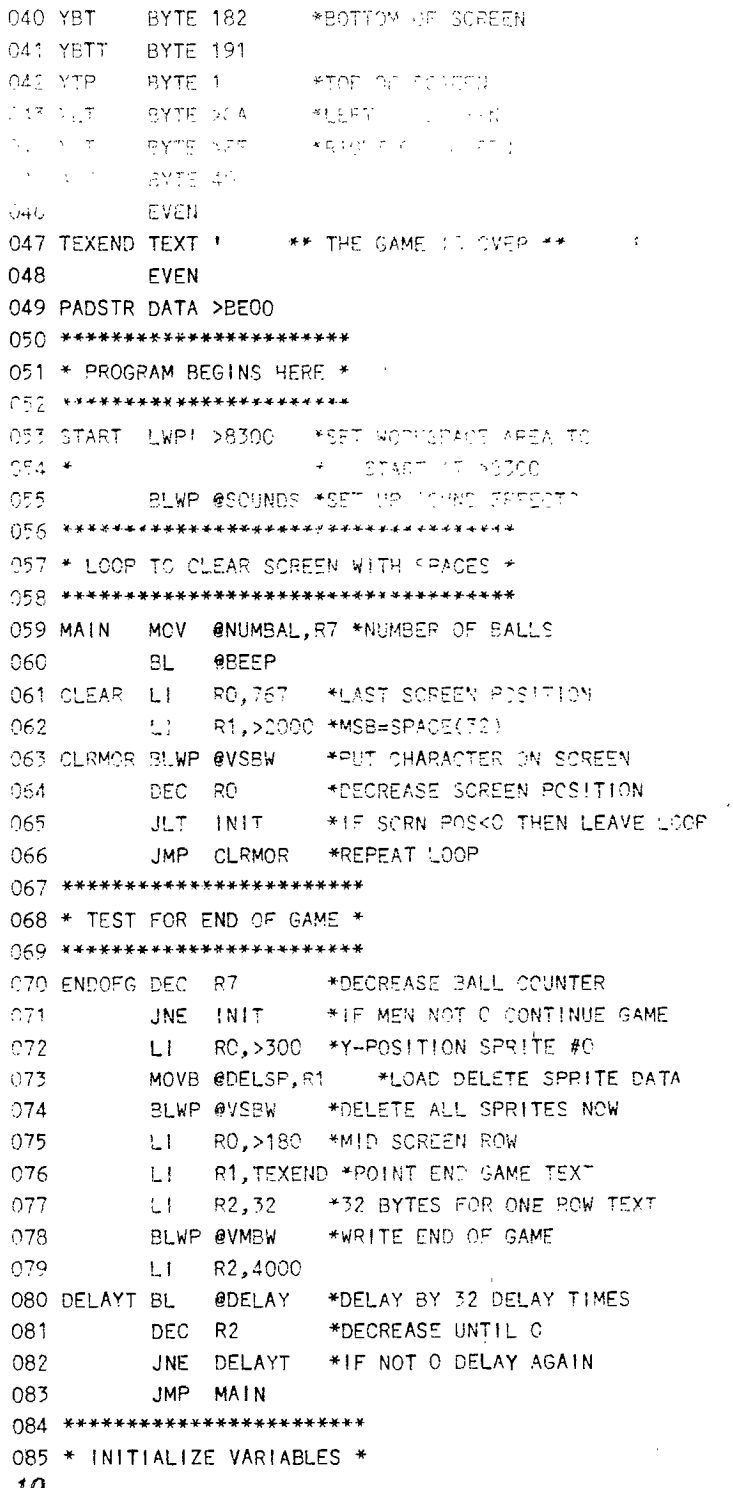

'n.

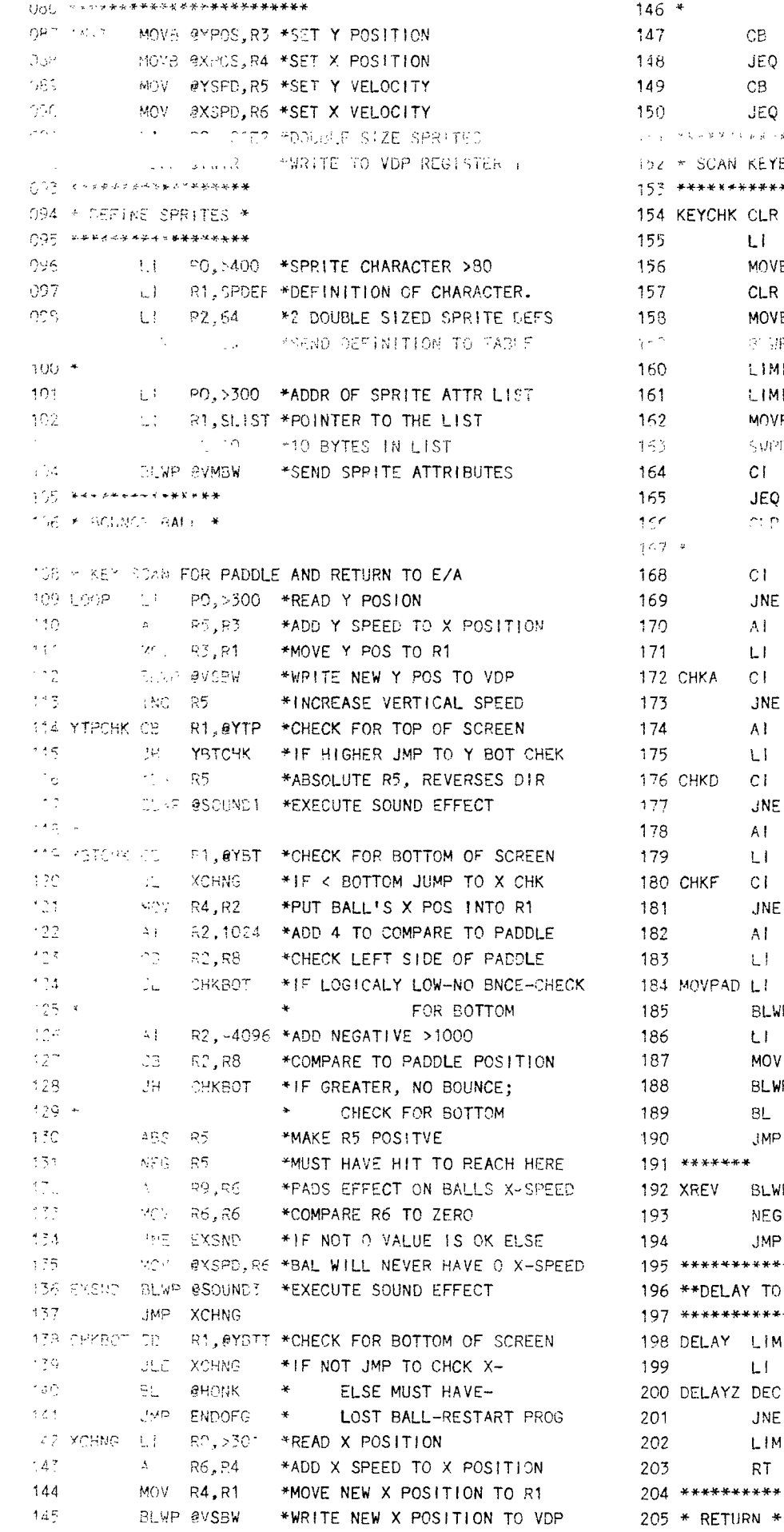

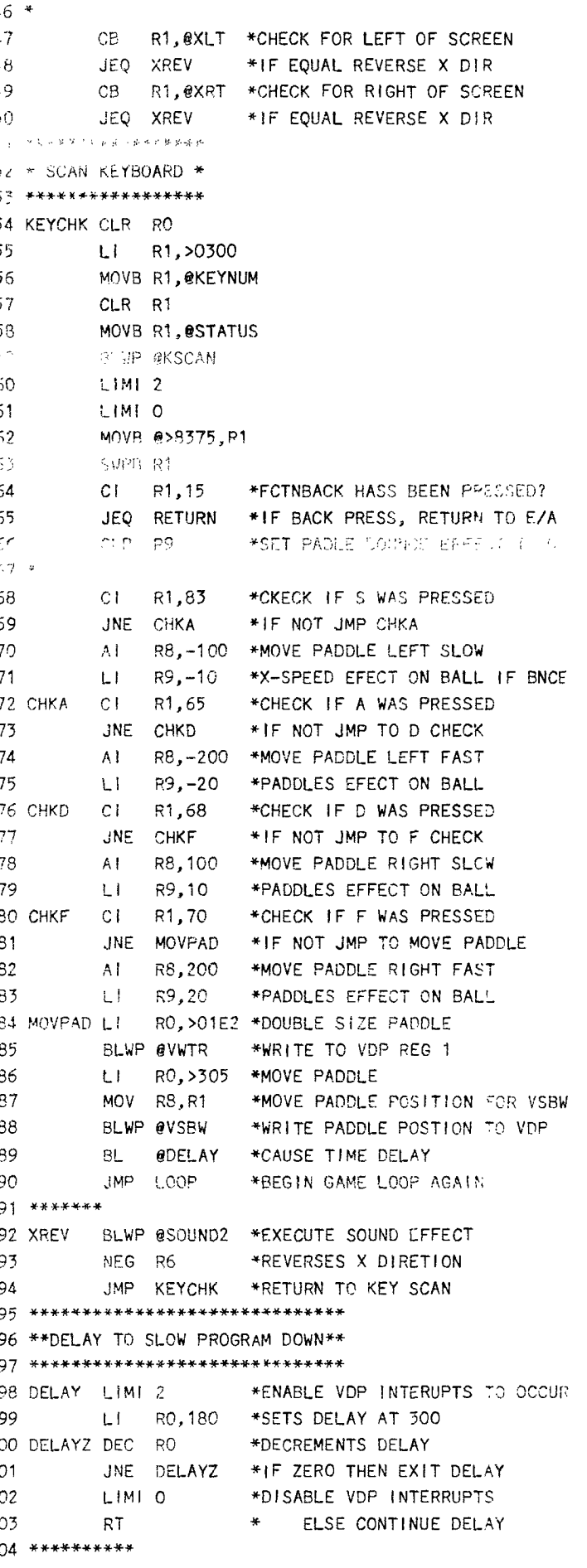

```
206 ********** 
207 RETURN LI R0,>300 *SET Y POS TO DO 
208 LI R1,DELSP *DATA TO DELETE SPRITE 
209 BLWP @VSBW *DELETE SPRITES 
210 * 
211 CLR RO 
212 MOVB RO,@>837C *CLEAR STATUS BYTE 
213 LWPI >83E0 *SET WORKSPACE 
214 B @>70 *EXIT PROGRAM ALTOGETHER 
215 ** GOOD/BAD RESPONSE TONES ** 
216 ** BL @BEEP **OR** BL @HONK ** 
217 BEEP MOVB @ZERO, @>837C
218 BLWP @GPLLNK 
219 DATA >34 
220 RT 
221 HONK MOVB @ZER0,@>837C 
222 BLWP @GPLLNK 
223 DATA >36 
224 RT 
225 *************************** 
226 * AUTOMATIC SOUND EFFECTS * 
227 *************************** 
228 SNDWSP BSS 32 SOUND WORKSPACE 
229 *CALL SOUND(50,-7,0) 
230 SND1 BYTE 2,>E6,>F0,3,1,>FF,0,0 
231 *CALL SOUND(1,110,0) 
232 SND2 BYTE 3, >89, >3F, >90, 2, 1, >9F, 0
233 *CALL SOUND(',-5,5) 
234 SND3 BYTE 2,>E4,>F2,2,1,>FF,O,O 
235 * 
236 SOUNDS DATA SNDWSP,$+2 
237 LIMI 0 
238 LI RO,>1000 
239 LI R1,SND1 
240 L1 R2,>88
241 BLWP @VMBW 
242 RTWP 
243 SOUND1 DATA SNDWSP,$+2 
244 LI RO,>1000 
245 BL 
            GALTO
246 RTWP 
247 SOUND2 DATA SNDWSP, $+2
248 LI R0,>1008 
249 BL @AUTO
250 RTWP 
251 SOUND3 DATA SNDWSP. $+2
252 RO,>1010 
253 BL @AUTO 
254 RTWP 
255 WAIT MOVB @>83CE,@>83CE *IS SOUND FINISHED? 
256 JNE WAIT 
257 RT *RETURN IF SOUND FINISHED
258 ************************* 
259 * AUTO SOUND PROCESSING * 
260 ************************* 
261 SET DATA >0100 
262 AUTO LIMI 0 
263 MOV R0,@>83CC 
264 MOVB @SET,@>83CE
```

```
265 SOCB @SET,@>83FD 
266 RT 
267 END
```
#### by Stephen Johnson

A few new additions have been made to last weeks fine program. Sound effects occur when the bail nits the top, sides, or paddle. There is a caddle with which to hit the ball. Stephen has given us the option of a fast paddle or a slow paddle simply by using S or D for slow or press A or F for a fast paddle. Another wonderful improvement is the ball counter (register 7). You get ten balls and then the game ends with a message. There is a fixed delay and the game starts all over again.

1-15....Program header.

- $6......$ DEFined entry point into program.
- $7-8...$ .REFerence for built-in utilities.
- 16-19 EQUate values for easier (and better) programming technique.
- $22$ ......Data to send to sprite attribute list (sprite row location, sprite column location, character, colour). The fifth byte is >DO (208 deciaml). This value is placed in the <sup>y</sup> location after the last sprite to prevent any higher numbered sprites showing up.
- 24-31...Character.definition of the pail and paccie.
- 32......Data to represent number of palls.
- 33-36 Variabies tcr.Y position, X position, direction, X direction.
- 37......>DO in sprite attribute list as Y position will delete all sprites after  $\div$ .
- 39......Ascii code of space character 32.
- 40-44...Edge of comeen varieties.
- 47......End of game message
- 48...... The "EVEN" directive tells the assembler to assume an even word boundary so that the TEXT and BYTE directives don't screw it up.
- 53......Set up workspace area in the RAM PAD af address >8300. Any instruction using registers will execute at a mucn hicner speed if the registers are located in the area >P300 tc,
- 55......Executes routine to put all insure these in pro nam neacy for inctant access of any hime.
- 59......Load R7 with number of pairs.
- 60 Execute a GPL routine to call a sound.
- 61-66...Clear screen by putting enech innactor in every screen position.
- 70-71...Tests if balls are cone.
- 72-74... if balls are gone all sprites are deleted.
- 75-76 Writes a neat little message accross centre screen.
- 80-83...Delays for a fixed length of time before jumping to the main prorram to star+ all over again.
- 87-90... INITialize registers 3 to 6. R3 will now be a variable containing the row position of the

bail. R4 is a variable for column location. Register 5 contains the Y direction and speed. R6 contains the X direction and speed.

- 91-92...Writes the value for double sized sprites (you will see next month why double-size is used) to VDP Register 1.
- 96-100..Using Vdp Mulitple Byte Write utility the 2 32 byte character definitions are defined as the first sprite definitions in the table. The ball sprite character definition will be refered to as charcter >80 while the paddle will be character >84. More sprites can be defined and placed in the list. You can calculate the address by multiplying the sprite number by the number of bytes in the definition and adding it to  $>400$  i.e. the address for sprite #0 is >400+0=>400 or for sprite #1 is >400+1=>420 or sprite #2 is >400+2=>440. The character definitions would e called >80,>84,>88,etc.
- 11-104.Sprites will appear on the screen according to the list in line 15. This list contains the y-dot, x-dot, character, and colour of the sprites and is written to the VDP RAM.
- 109.....Loads RO with the base address of the sprite attribute list i.e. RO points to the Y-position of corite number zero (sprite #0).
- •1G" Adds register 5 to register 3 or adds the vertical speed to the Y position.
- THE FOLLOWING EXPLANATION OF LINE 59 IS IMPORTANT
- 111.....Moves the variable Y position to R1 ready for a Vdp Single 2yte Write utility. MOTE THAT in a vdo write only the left byte is sent but the whole register of R3 contains the Y position. The Y position is remembered in the left byte. The speed is added to the whole register. When the night byte reaches the value >FF and a speed of 1 is added the right byte overflows into the left byte and the left byte is ircremented by one thus the sprite will be adved one pixel. The might byte is now 0. Another way of explaining this method of contrcliimc the sprites speed is to say that if the speed were >10 (16 in deciaml) it would take 16 additions of this speed to move the sprite one pixel ( >0100 + >10 X 16 = >0100 +  $>0.100$  =  $>0.200$  ). In extended basic this is impossible but because of the impressive speed of assembly language this method works very well indeed.
- 112.....Y position is sent to VDP RAM as sprite moves up or down.
- Verticle speed has one added to it each time it bounces.
- $114$ .....The Y position now remembered in R1 as well as R3 is compared to the top of the screen and if high program control is sent to Y bottom check.
- 116..... If control passes to this line then the ball has reached the top of the screen and the

speed is made positive so the ball will g down.

- 117.....Call a sound effect when ball hits top.
- 119.....Compare Y position to bottom screen limit.
- 120..... If the comparison is low (JL, JH, JHE are use for byte comparisons) control is passed to th code at line 142.
- 121-122. Puts the ball X position in R2 and adjusts  $1^{\circ}$  so that a comparison can be made to determine if the paddle has been struck by the ball.
- 123.....Ball's adjusted X position is compared to paddle position.
- 124..... If comparison is low control is passed ' checjk for bottom of screen else the othr side of the paddle is checked to see if bal hit paddle (lines 126-128).
- 130.....Y velocity of ball is made positive to prevent modification of value.
- 131.....Ball has definately hit paddle. Negates specso that the ball will go up.
- $132...$ ... If paddle was moving when it hit the ball speed will be transferes from R9 to R6 1 modify the balls speed.
- 133..... It is undesirable for the ball not to have a X speed however so MOV R6, R6 tests it to sea if the balls X speed is O.
- 134-135.If balls X speed is not 0 then execute line 136 else (135) load R6 with a new speed.
- 136....Execute sound effect as ball hits paddle.
- 137.....Jump over Y bottom check.
- 138-139. Compares balls Y position to very bottom of screen. If the comparison is high then the ball has passed off the bottom of the scree and you loase a ball.
- 140.....Execute bad response tone.
- 141.....Jump to END OF Game tester.
- 142-145. Calculates and writes the X position the same way as the Y position. 147.....The X position now contained in R1 as well as R4 is compares to the left screen limit and if it is eque control is passed to code that will reverse the X direction.
- 149-150.The X position now contained in R1 as well a, R4 is compared to the right screen limit and if it is equal control is passed to code that will reverse the X direction.
- 154-159.These lines of code should seem quite familiar by now. They are a standard way of accessing the keyboard.
- $162...$ .Gets the ascii code in the word value of R1.
- 164.....Compares the ascii code with function back ar if it is equal jumps to the code at line 201 and returns back to the editor/assembler.
- 168-171.There are four such comparisons and subsequen loading of registers 8 and 9. According to which one of four keys is pressed R8 and F: will be loaded with the paddle speed and paddle's effect on ball respectively.
- 184-185.Resends double-sized sprite information again If you save the >E2 part at location >83D4 th,

sprite size will not change when a key is pressed.

186-188. Move paddle on screen.

- 189.....Branch and link to delay time routine.
- 190....Jump back to beginning of game loop.
- 195-203. This delay routine can be called at any time with the BL instruction which is much like GOSUB In RASIC.
- 207-209. Deletes all sprites in preparation for a safe return from this program.
- 211-214. Returns to editor/assembler.
- 225-267. Will be covered in detail in a section on sound.

HAVE FUN!!!!

by lain Johnson

The following program is written in the bit-map-mode and will be added to in an article next month to make the helicopter move. You will notice that most of the lines contain subroutines, in only the last few lines (lines 331-332) is Airwolf actually drawn. There are two main lists of data. One for the character definitions and one for the colour definitions. If you feel like it you can look over the code or just type it for fun!!!!!

001 \*\*\*\*\*\*\*\*\*\*\*\*\*\*\*\*\*  $002 *$ **AIRWOLF**  $003$  \* by 004 \* lain Johnson \* 005 \*\*\*\*\*\*\*\*\*\*\*\*\*\*\*\*\* 007 \* AIRWOLF SPECIFICATIONS FOR DRAWING \* 008 \* GRAPHICS MODE=BIT MAPPED MODE  $009 *$ SPRITES=1/WHITE UNDERSIDE  $010 *$ 2/ROTOR 011 \* SPRITE SIZE=DOUBLE UNMAGNIFIED 013 DEF START 014 REF KSCAN, GPLLNK, XMLLNK, DSRLNK 015 \*\* EQUATES \*\* 016 STATUS EQU >837C CPU STATUS REGISTER 017 VDPSTA EQU >837B **VDP STATUS REGISTER** 018 NUMSPR EQU >837A NUMBER OF SPRITES IN MOTION  $019 *$ 020 KEYNUM EQU >8374 021 KEYVAL EQU >8375 022 JOYY EQU >8376 023 JOYX EQI1 >8377  $0.24 - 10$ 025 SUBWS EQU >2700

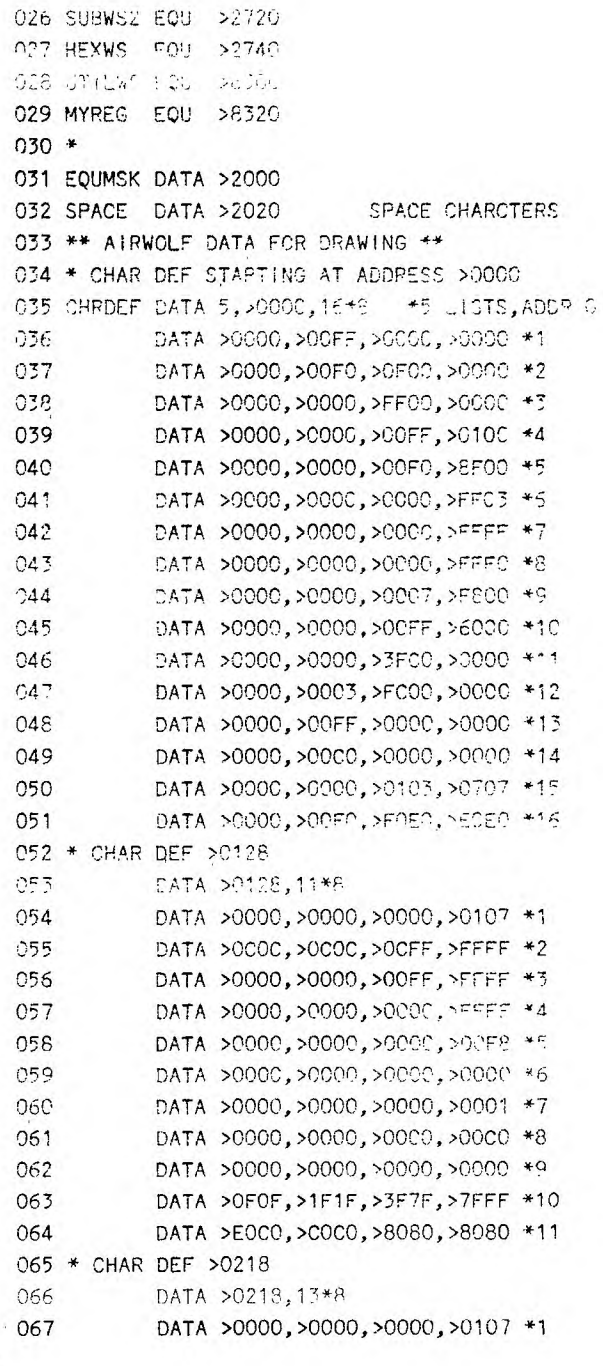

Page 14

068 DATA >0000, >010F, >3FFF, >2361 \*2 069 DATA >OF3F,>FFFF,>FFFF,>FFFF \*3 DATA >FFFF,>FFFF,>FFFF,>FFFF \*4 070 DATA >FFFF.>FFFF.>FFFF.>FFFF \*5  $071$ DATA >FFFF, >FFFF, >FFFF, >FFFF \*6 072 073 DATA >FFFF,>FFFF,>FFFF,>F8CO \*7 074 DATA >FFFF, >FFFC, >EOFF, >FFFO \*8  $075$ DATA >FDFD, >FBFB, >F7F7, >E700 \*9 **G76** DATA >DFDF.>BFBF.>BF82.>0100 \*10  $277$ DATA >FEFD, >FEFF, >8000, >0080 \*11 DATA >FFFF.>FF7F.>3F1F.>0F03 \*12 078 079 DATA >0000,>0080,>COE0,>EOFO \*13 080 \* CHAR DEF >0310 081 DATA >0310.9\*8 082 DATA >0000, >0000, >0F0F, >1F3F \*1 DATA > OF 1F.>3FF1.>7FF3.>E3C7 \*2 083 084 DATA >C173.>8383.>FFFF.>FFF0 \*3 085 DATA >FFFF.>FFFF.>FFFF.>FFFF \*4 ORC DATA >FFFF, >FFFF, >FFFF, >80FF \*5 DATA >FFFF,>FFFF,>FFFF,>FFFF \*5 CB7 088 DATA >FEFO, >FFFE, >F8F8, >E000 \*7 DATA >FFFF, >F000, >0000, >0000 \*8 089 090 DATA >C000,>0000,>0000,>0000 \*9 091 \* CHAR DEF >0410 092 DATA >410.6\*8 DATA >3F00, >0000, >0000, >0000 \*1 093 094 DATA >87FF, >0000, >0000, >0000 \*2 095 DATA >FFF0, >0000, >0000, >0000 \*3 DATA >FEFF, >0000, >0000, >0000 \*4 096 097 DATA >FFFF, >0000, >0000, >0000 \*5 DATA >F880, >0000, >0000, >0000 \*6 098 099 \* COLCUR DEFINITIONS STARTING ADRESS >0000 100 COLDEF DATA >0000,16\*8 DATA >FOFC, >FOFO, >FOFO, >FOFC \*1  $101$ rica DATA >FOFO, >FOFO, >FOFO, >FOFO +2  $^{\prime}$  OZ CATA >FOFO, >FOFO, >FOFO, >FOFO +3 104 DATA >FOFO,>FOFO,>FOFO,>FOFO \*4  $-$ DATA >FOFO.>FOFO.>FOFO.>FOFO \*5 DATA >FOFC, >FOFC, >FOFO, >FOFC \*6 106 DATA >FOFC, >FOFO, >FOFO, >FOFO \*7  $107$ in os DATA >FOFO, >FOFO, >FOFO, >FOFO +8 DATA >FOFO, >FOFO, >FOFO, >FOFO \*9 109 110 DATA >FOFO, >FOFO, >FOFO, >FOFO \*10  $111$ DATA >FOFO, >FOFO, >FOFO, >FOFC \*11 DATA >FCFC, >FOFO, >FOFO, >FOFO \*12 -112  $113$ DATA >FOFO, >FOFO, >FOFO, >FOFO \*13 114 DATA >FOFO,>FOFO,>FOFO,>FOFO \*14 115 DATA >FOFO, >FOFO, >FOFO, >FOFO \*15 DATA >FOFO, >FOFO, >FOFO, >FOFO \*16  $116$ 117 \* COLOUR DEF >0128  $\mathcal{F}^{\mathcal{A}}$ ilije - Sodraji Had  $112$ DATA >1010, >1010, >1010, >1010 \*1  $\mathcal{M}$ UNTA SEPECISFOFOLSE010.51010 #2  $\sigma_{\rm{eff}}$ TATA >1010, S1010, S1010, S1010 \*3 0474 >1010, >1010, >1010, >1010 \*4  $\sim$  8  $\times$  $\tau \in \gamma$ DATA >1010, >1010, >1010, >1010 \*5 124 DATA >1010.>1010.>1010.>1010 \*6 DATA >1010, >1010, >1010, >1010 \*7 125 126 DATA >1010, >1010, >1010, >1010 \*8  $127$ DATA >1010, >1010, >1010, >1010 \*9

```
128
           DATA >1010, >1010, >1010, >1010 *10
           DATA >1010, >1010, >1010, >1010 *11
129
130 * COLOUR DEF >218
131
           DATA >218.13*8
132
           DATA >BOBO, >BOBO, >BOBO, >BOBO *1
133
           DATA >1010, >1010, >1010, >1B1B *2
           DATA >1010, >1010, >1010, >1010 *3
134
           DATA >1010, >1010, >1010, >1010 *4
135
           DATA >1010.>1010.>1010.>1010 *5
136
           DATA >1010, >1010, >1010, >1010 *6
137
138
           DATA >1010.>1010.>1010.>1F1F *7
           DATA >1F1F, >1F1F, >1FF0, >FOF0 *8
139
140
           DATA >1F1F, >1FF1, >FFF1, >FOF0 *9
141
           DATA >1F1F, >1FF1, >F1F0, >F0F0 *10
           DATA >1F1F, >1FF1, >F0F0, >F0F0 *11
142
            DATA >1F1F.>1FF1.>FOFO.>FOF0 *12
143
           DATA >FOFO, >FOFO, >FOFO, >FOFO *13
144
145 * COLOUR DEF >310
146
            DATA >310,9*8
            DATA >0000.>0000.>E010.>1010 *1
147
            DATA >BOBO, >BO1B, >1E1B, >1B1B *2
148
149
            DATA >1B1B, >1B1B, >1F1F, >1F1F *3
            DATA >1F1F, >1F1F, >1F1F, >1F1F *4
150
151
            DATA >1F1F.>1F1F.>1F1F.>1FF1 *5
152
            DATA >1F1F, >1F1F, >1F1F, >F1F1 +6
            DATA >1F1F, >1F1F, >1F10, >F0F0 *7
153
            DATA >FOFO.>FOFO.>FOFO.>FOFO *8
154
            DATA >FOFO, >FOFO, >FOFO, >FOFO *9
155
156 * COLOUR DEF >410
157
            DATA >410,6*8
            DATA >1010, >0000, >0000, >0000 *1
158
            DATA >1B10.>1000.>0000.>0000 *2
159
160
            DATA >1F1F, >1F00, >0000, >0000 *3
            DATA >1FF0, >0000, >0000, >0000 *4
161DATA >F0F0, >0000, >0000, >0000 *5
162
            DATA >FOFO, >0000, >0000, >0000 *6
163
164 ********************
165 * BIT-MAP-MODE SET *
166 ********************
167 VDPREG BYTE >02
                       0 Bit map mode
                        1 16K, interupt off, screen off
            BYTE >80
168
                       2 Screen image table >1800->1AFF
169
            BYTE >06
                      3 Colour table >2000->37FF
170
            BYTE >FF
            BYTE >03
                       4 Pattern table >0000->17FF
 171
                       5 Sprite attributes >1B00->1B7F
172
            BYTE >36
                        6 Sprite descriptors >1800->2FFF
173
            BYTE >03
 174
            BYTE >03
                        7 Foregnd trans backgnd black
 175 * Routine to change to bit mapped mode
176 BMMODE DATA HEXWS, $+2
                               VDP bit map register data
177
            L1R1, VDPREG
 178
            LR<sub>2</sub>, >7F00
 179 REGLP MOVB *R1+,@>8CO2
 180
            A1 R2.>0100
            MOVB R2, @>8CO2
 181
 182
            C1R2.>8700
 183
            JL.
                 REGLP
 184 * Routine to set up VRAM tables
 185 TABLES BLWP @VSBDUP
                               Clear VRAM
 186
            DATA 0,0,>2000
 187
                R2,>300
                               # of values in screen table
            LI.
```

```
LI RO.>1800 Screen table location in VRAM 248 BYT1 DATA >010u
188 
         BL @S1VWRT 249 VWTR DATA UTILWS, $+2
189 
190 
         CLR R1 Start at pattern 0 250 MOV *R13,R0
LOOPS MOVB R1,@>8C00 Put value in VRAM 251 CB @BYT1,R1 
191 
         Al R1,>0100 Screen pattern location 252 JNE VWTRZX 
192 
193 
         DEC R2 SWPB R1
194 
         JNE LOOPS 254 MOVE, R1, @>83DA
195 
         BLWP @VSBDUP 255 VWTRZX MOV - *R13,RC
         DATA >2000 Colour table VRAM location 256 ORI R0,>8000 
196 
197 
         DATA >1000 black/transp 257 BL @SiVRD
198 
         DATA >1800 # of colour table values 258 RTWP
199 
         LI RO,>01E2 Screen on, double size sprite 259 * REGISTER CALL 
         BLWP @VWTR CONTRACT CONTRACT CONTRACT CONTRACT CONTRACT CONTRACT CONTRACT CONTRACT CONTRACT CONTRACT CONTRACT CONTRACT CONTRACT CONTRACT CONTRACT CONTRACT CONTRACT CONTRACT CONTRACT CONTRACT CONTRACT CONTRACT CONTRACT CON
200 
201 
         LI RO, >0706 DARK RED SCREEN 261 MOV @2(R13),R1
         BLWP @VWTR 262 MOV 64(R13), R2
202 
203 
         RTWP 263 RT
*+++++++++++++++++ 264 * DATA CALL 
204 
205 * BLWP UTILITIES +
206 *******************
207 ** VMBW **
208 VMBW
        DATA UTILWS, $+2 PT
209 BL @S1RCLL 
210 JMP VMBWW 
211 ** VMBWD ** 
212 
VMBWD DATA UTILWS,S1WRTE 
213 S1WRTE BL @S1DCLL
                       Get data from call routine
             @S1VWRT Set to write in VDP RAM
214 VMBWW BL
215 
S1WBYT MOVE *R1+,@>8C00 Write byte in VDP RAM 
         NOP 
216 
217 
         DEC R2
                       Next byte 
218 
         JNE S1WBYT 
                       Last byte? 
219 
         LIMI 2 
220 
         RTWP 
221 
S1VWRT ORI R0,>4000 
                       Set to write
222 
S1VRD LIM1 0 
223 
         SWPB RO 
                       Swap for MS7 
224 
S1VLOC 11070 RO,;;; 
         SWPB RO 
225 
                       Set VDP RAM 
226 
         MOVB RO, 0>8CO2
                      write location 
227 
         NOP 
228 
         RT 
                       \frac{a}{r}229 
** VSBW ** 
                             Change of the Contract of
230 
VSBWD DATA UT1LWS,$+2 
231 
         MOV * R14+, RO232 
         MOV *R14+,R1 
233 
         JMP VSBWW 
234 VSBW
         DATA UTILWS. $+2
235 
         MOV @2(R13),R1 
236 
VSBWX MOV *R13,R0 
237 
VSBWW BL @SIVWRT 
         MOVB R1.0>8COO
238 
239 
         MOP 
240 
         LIM1 2 
241 
         RTWP 
242 
** VSBW8 ** SEND LSB R1 TO VDP 
243 
VSBW8 DATA UTILWS,$+2 
         MOV @2(R13),R1 
244 
245 
         SLA R1,8 
         JMP VSBWX 
246 
247 
** VWTR **
```

```
265 S1DCLL MOV *R14+, R0 Get VDP location<br>266 MOV *R14+, R1 Get value to writ
*+++++++++++++++++ 266 MOV *814+,81 Get value to vo-M,to VDP F 
                                                        267 MOV *R14+,R2 Got Number of bytan
                                                        269 
** PCHAR "* 
                                                        270 
HCHAR DATA 
UTILWS,$+2 
                                                        271 
                                                                  EL. 
                                                                       @S1RCLL 
                                                        272 
                                                                       93,1 
                                                                  LI 
                                                        273 
                                                                  JMP HCHAR2
                                                         74 VSBDUP
                                                        275 HCHARD DATA UTTEWS, $-2
                                                        1 - \frac{1}{10}\mathbb{R}^n \times \mathbb{R}^m177JMP HORAPS
                                                        278 HCHARM DATA UTILWS,$÷2 
                                                        279 MCV *214+<sub>2</sub>R3
                                                                                   *HCHAR'S280 HCHARB EL @S1DCLL 
                                                                                   4 AE.DRESS 
                                                        281 BL @S1VWRT
                                                        232 "CHARI MOVB R1, @>8C00
                                                        287
                                                                  MOP 
                                                        :a4 
                                                                  \frac{1}{\omega-1}\frac{1}{\omega}=-\frac{\rho+\alpha}{\omega}285 JNE HCHARZ 
                                                        286 DEC R3 
                                                        287 JNE HCHARR
                                                        20Rr:P47 
                                                         39 
********************************** 
*********** 
                                                        290 * DRAW AIRWOLF FROM DOT ROW DOT COLUMN IN R1 *
                                                        292 WOLF 
                                                                  DATA SUBWS, WOLFY
                                                                                   colour base 
                                                        293 WOLF? 
LI R2,>2000 
                                                       294 
                                                                  LI R4, PFF00
                                                                                   mask left byte 
                                                       295 LI R5,256 numbytes in a cow<br>296 LI R7.8 numbytes in char
                                                                  LI R7,8 num hytes in char
                                                       297 MOV @2(R13),R12 812=fcc 
                                                       298 MOVE R12,R8 
                                                       299 SRL 98.8
                                                       300 MPY R5,R8 : AS=ADDRESS OF ROW
                                                       301 MOV R12,R2 
                                                       302 SZC R4,R2 R2=COLUM NUMBER 
                                                       303 MPY R7,R2 R3=ADDRESS COLUMN 
                                                       304 A R3,R9 R9=ADDRESS 
                                                       305 LI R10,CHRDEF R10=DATA CHARACTER 
                                                       306 LI R6,COLDEF R6=DATA COLOUR 
                                                       307 * DRAW CHARACTERS
```
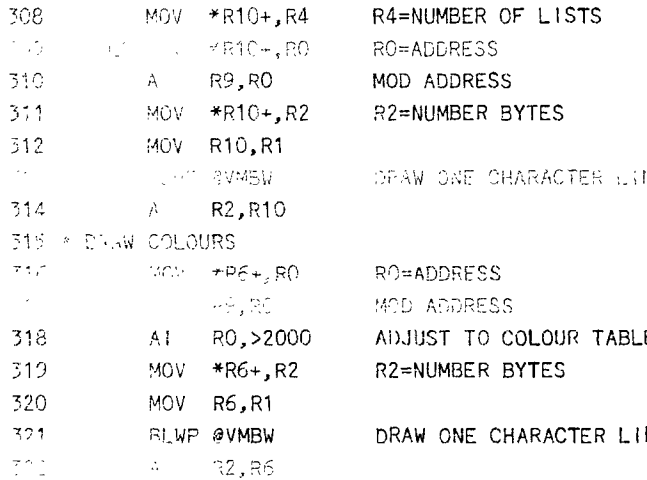

 $\overline{A}$   $\overline{A}$   $\overline{O}$  . Relatively, the semi-matrix structure of the semi-matrix structure of  $\overline{A}$ 

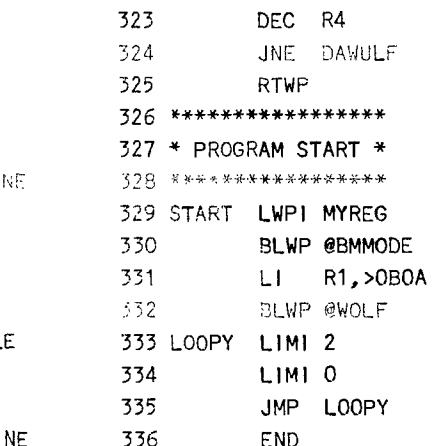

## Load workspace Set bit mapped mode Y/X CHAR LOCATION

 $\frac{1}{4}$ 

# SUPER (CARPEGIA RACDE

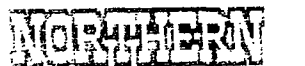

```
河沟
```
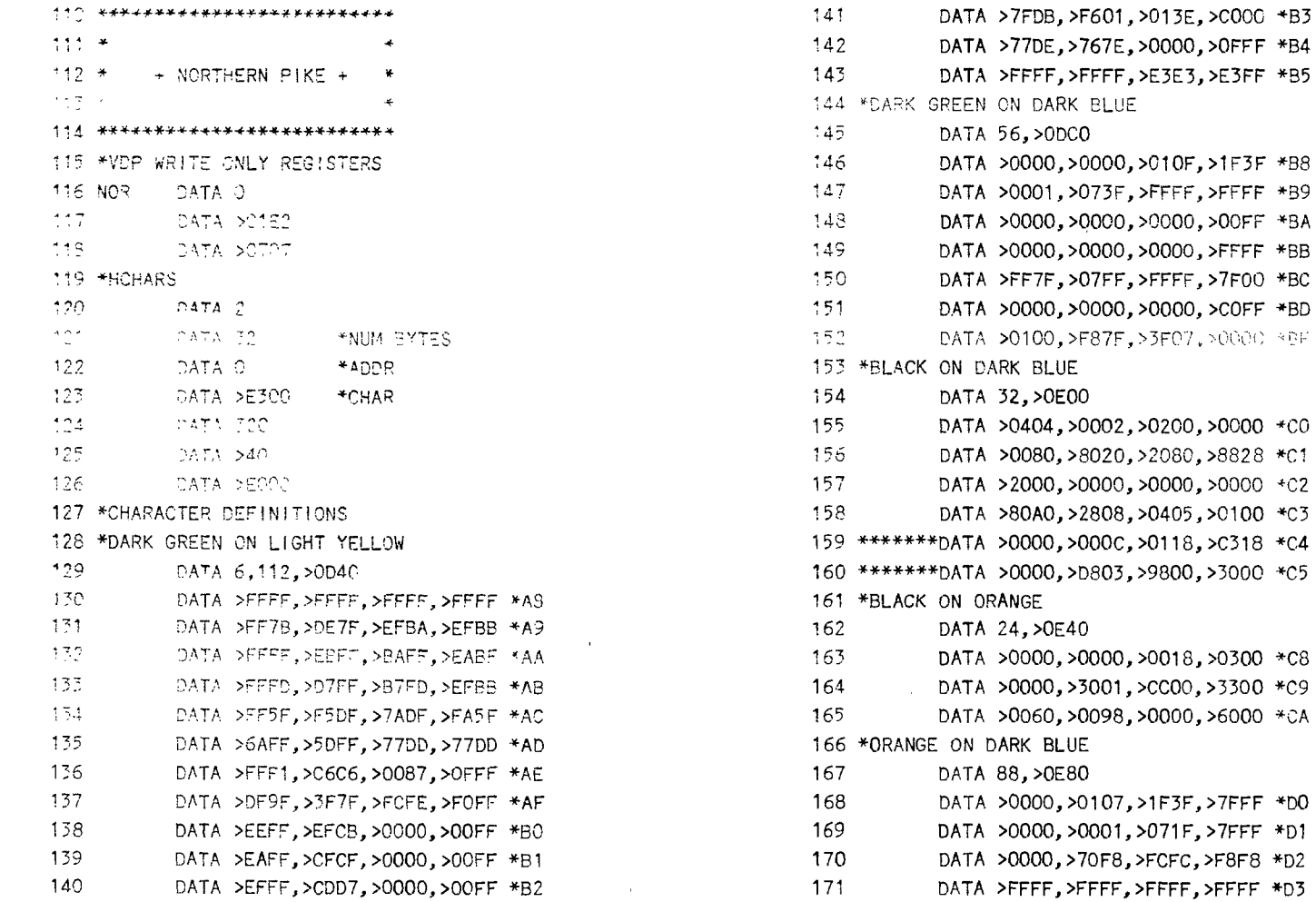

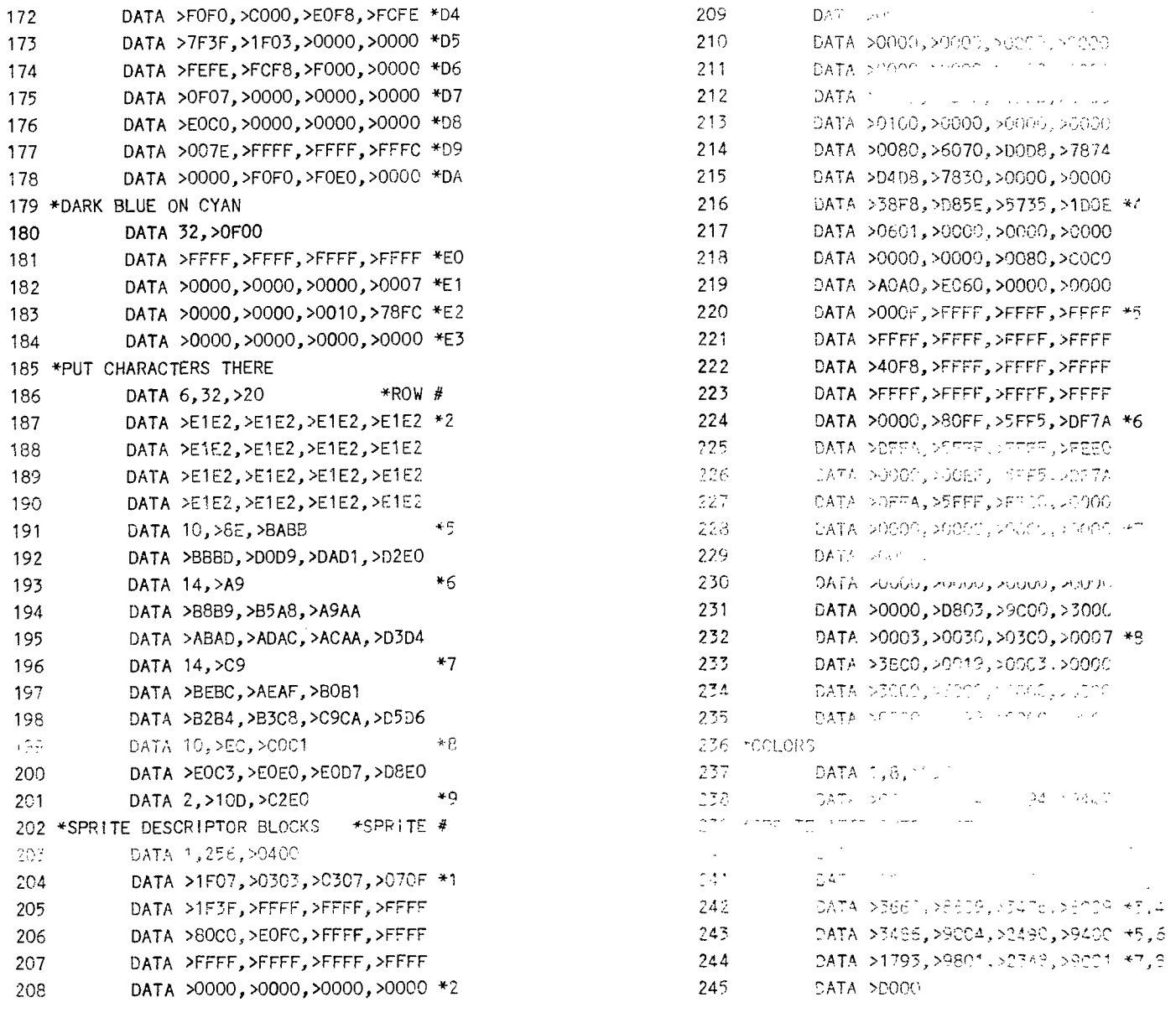

## Hydro from page 8

770 PRINT #1:CHR\$(27):CHP\$(7 7,;CHR\$(861 780 PRINT #1: 790 PRINT #1:LHR\$(14);" ONTARIO HYDRO 800 PRINT #1: "DATE"; CHR\$ $(9)$ ;  $"$  #  $"$ ; CHR\$(9);  $"$  Read"; CHR\$) 9);" Kwh";CHR\$(91;" 1 /4" 810 PRINT #1:"----";CHE\$ (3);  $"$ Days"; CHR\$(9);  $"$   $-$ ing"; CHR\$( 9);" Used";CHR\$(9);' 820 PRINT #1:" ";CHE\$(9);<br>"----";CHR\$(9);"----":CHE\$(9)  $\mathcal{F}_{\frac{\partial}{\partial r}}(\mathcal{C}_{\mathcal{F}}(\mathcal{C}_{\mathcal{F}})) \simeq \mathcal{F}_{\frac{\partial}{\partial r}}(\mathcal{C}_{\mathcal{F}}^{\mathcal{L}}(\mathcal{C}_{\mathcal{F}}^{\mathcal{L}}(\mathcal{S}_{\mathcal{F}})) \simeq \mathcal{F}_{\mathcal{F}}^{\mathcal{L}}(\mathcal{C}_{\mathcal{F}}^{\mathcal{L}}(\mathcal{C}_{\mathcal{F}}^{\mathcal{L}})) \simeq \mathcal{F}_{\mathcal{F}}^{\mathcal{L}}(\mathcal{C}_{\mathcal{F}}^{\mathcal{L}}(\mathcal{C}_{$ 830 GOTO 230 840 PRINT #1:D\$;CHR\$(9);E;CH Pt( 91 \*P"- HP\$ 191 ;t;CHP\$(9);1

## a Presidina 26 77 N 444 870 PRINT #1:CHR\$ 142;"  $\sim$   $-$  SUMMARY  $---$ " 880 PRINT #1: "Kwh used Cast 4 readings) .......":TKWH 890 PRINT #tt"Total # DAYS H sed (last 4 rdgs..";TE 900 PRINT #1;"T0IAL st 4 rdgs.  $\dots \dots$   $10$  $910$  FRINT #1:"  $^{\circ}$ 920 PRINT #1:;2HR\$(14';". CONCLUSION ,...," 930 PRINT #I:"ANNUAL Kwh use d. ..... ..... ....':ArWA 940 PRINT Bli"Avendation wh<br>used (last # rdgs)";(D

## 经结合成的 经

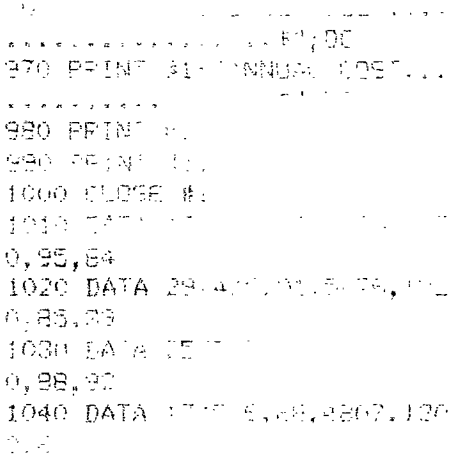

 $\mathbb{Z}$ 

# DEBUGGING

bg Lebugger

I thought the Editor had done it to me again in the September issue. All the Extended BASIC keyed in and ran like a dream.

Music. This said to myself. "Looks like another column I'll have to fake for the magazine."

And then I tackled lain's ANIMAL program. First, I dug out all my listings on the animals that had been keyed in as single entries, eliminated all the prochammirc, list leaving a!' the DATA intact.

Then  $r_1$  removed all the END statements from each file. (This I didn't do the first time through).

Then, following laints instructions I assembled the whole thing and saved it in memory image format. 3r for the scod.

Now for the program itself. It was summarily keyed in and assembled, and promptly crashed on the first attempt to run it.

: caut the coasole off, put in my Mini-Memory, and lear a dis-assembler I have just to get a look at shutting  $off$  the console does not erase the contents the softents of the expansion RAM. ( remember, of the expansion RAM, only the pointers to it. i like the Mini—Memory dis—assembler because it loads in the 4K of RAM in the module and allows me to see all the expansion PAM, as nothing is overwritten by the crocram.

A suick look at the beginning of the high memory 2013 their me incring had been loaded. (I am writing this as <sup>te</sup> ( just sat down at the console and did it... in fact, the whole process took just over one week to complete )

Why wash't the first program file loading? A thcught ccoured to me. The program file ANT—KAN occupies 33 sectors. A bit of quick multiplication told me that 8448 bytes make up 33 sectors. Out came the HEX—DEC converter. Turns out, the buffer needed in the VDP PAP is >2100.

Those BITty GREMLINS had struck again!

I had further problems getting the program to run, but they were of my own creation. In the throes of debugging it, I made some rather extensive changes to pontions of the program, and inadvertently left out necessary looding. But that was my problem C and the bulk of that week to debug it ).

cfight and the came oneblem I did, just change line 515 of the published program to DATA >2100, and it should work fine.

One of the changes I made may interest the group, as I 'assembled all the files and have, currently, 13 animals appearing on screen.

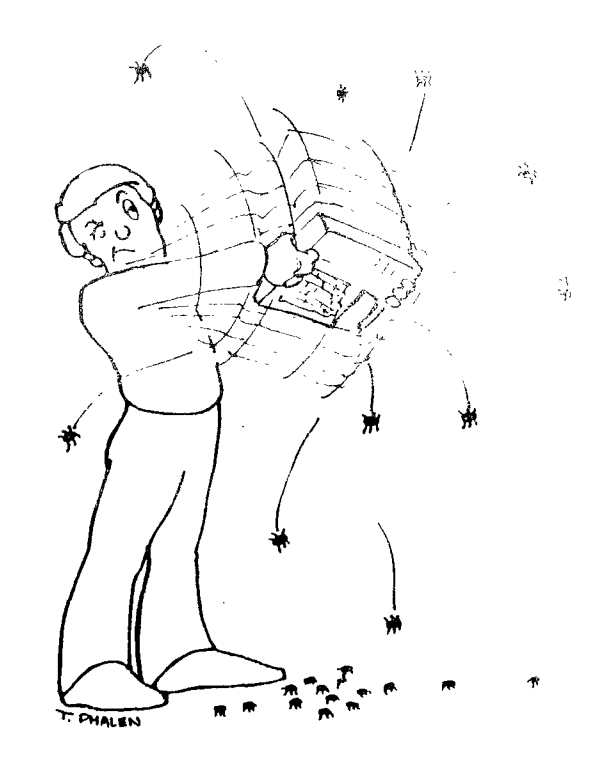

Assemble the ANT-KAN file as lain suggests, and assemble the INS-ZEB file as follows;

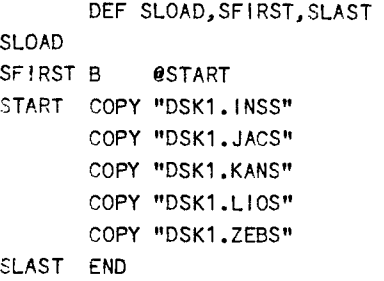

Now, you will have to make some changes to the program to read the files. Lines 50 to 67 are fine as published. Starting at line 68, you'll have to set some new pointers to read the current files. Change line 68 to point to >C480, line 70 to point to >C6EE, line 72 to point to >CAFE, and line 74 to >CE26. ( at least that's where the files start on my system. Use Ti's DEBUG program to inspect memory locations near these to find the start points on your system. ) Or if you are worried that the DEBUG program may overwrite some of the data, use a dis-assembler that will load and run in BASIC as it will load in VDP RAM, and will allow you to view expansion RAM undisturbed.

The beginning of each DATA file will look something like this;

0000 01E0 070X - X being a different num.each file

This way, each month there is a new file, include it between the LIOS and ZEBS files, the Lion file ends at >CE24, thus >CE26 is the start of the new file, Just go in to find the start of the ZEBS file, change the program to suit, and as long as lain includes the

**19** Continued on page 2-

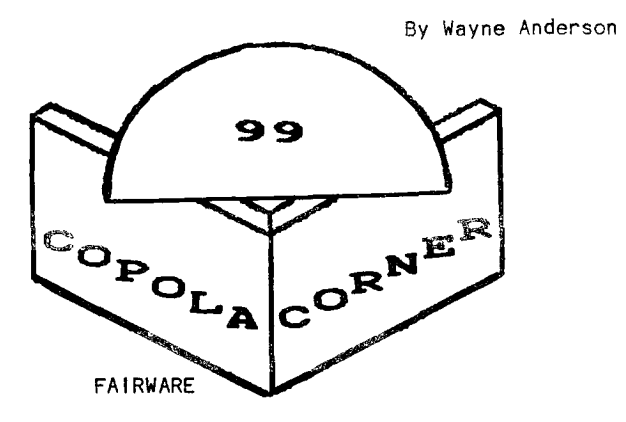

Fairware, also called Freeware and Shareware, is a fascinating concept. Software authors, most of whom are not "professional" programmers and who created their works because of a lack of software for their own use, distribute their material to all other users essentially free of charge. They rely on the honesty of the persons receiving and using their programs to compensate them for the many hours of work in providing something useful to the computing community. Some suggest a fee that they believe is appropriate while others leave us to decide what the material is worth.

How many of us take the time to thank these people for their time and effort. "Not many" seeme to be the answer. The long-term cost of this attitude very likely will be that these talented people will not bother to share their talent with us. And where would we be then? I appreciate the opportunity to test software before buying. Too often I have paid the \$15 to \$60 for commercial software and found it inferior to the Fairware in my library.

In an effort to encourage Shareware authors to continue their support of the TI many user groups have begun collections at their meetings. Channel 99 has done the same. The monies are sent to the various programmers who very often have shown their appreciation by sending us updates or new programs

The usefulness of some of this Fairware dictates that the small donation made at the meetings is not enough! Why not write the author and say......"Your efforts are really worthwhile. Please continue.". Include a few dollars along with the letter. I'm sure we will all benefit.

There are several Fairware items in the Channel 99 library. We are attempting to increase the number so that everyone has access to this excellent material.

These titles are available:c99 Compiler by Clint Pulley A0196-SAF/1/2 Disk Manager 1000 by Bruce Caron et al A0144-SAF FAS-Tran by Bill Harms E0195-SAF/1/2 Funlwriter by Tony and Will McGovern A0143-SAF/DISK

Neatlist by Danny Michael A0091-SAF Screendump by Danny Michael A0092-SAF Super Cat by Larry Duke and Scott Beeken A0194-SAF T199-OPOLY by Ross Mudie FOURTH GIUDISK

All programs may be ordered from the Library - -from Tom Arnold at the menthing mention fif of sea tice'

PROGRAM REVIEW FUNLWRITER V 3.3

One is the best please or Fairware available in Funlwriter, written by a pair of Australians, Tony and Will McGovern. This is by far the most versatile program available for the T.I. It allows you to use T.I. Writer and the Editor/Assembler without the command modules. • Cisk Manacer 1000, another very popular program, is also included as well as a disk sector reader/editor, a Forth loader and c-Comolier by our own Clint Pu:ley. Th make use of this program you need a console,  $32K$  memory, and one disk drive. It is also very helpful to have a second disk drive and a printer.

There are six documentation flies included which should be printed ust using T.I. Writer and read before valuethenem to begin. Theke ware the make a back-de committed with the Salt String December and place.

Examining the load program will reveal the lines necessary for changing things within Funtwriter. Line 120 controls the colour of the scheen and chine. Lines 130 and 140 set defauits for the printen type. either paraflel on seria: outcut. Lines 150-190 may be used for entering the rambs of concerns which was would like on the User's List. Lines 240-280, contain the load commands for the User's List procrams. Do NOT RESequence the Load prognam because  $\mathbb{H}_1$  will be destroved.

The first many which comes on the comeen asks of to choose Ti-writer, Editor/Assembler or the User : Wat. If you salest eacher the constant the displayed. This shows the Ecimon, formatten, CM 1200, Utill'y, Switch and Reset. Selecting Switch chances the menu so that option 2 reads c-Compiler. Selecting Switch again changes option 2 to Modem, then to Disk Edit and then to Assembler.

Pressing Reset stores the name of the file you are currently working with it memory so that if you use one of the other utilities on the disk that to either the Editor in the Turneyer of the f will be included in the load or equipments.

Utility, option 4 displays five various assembly file loaders.

Option 1 will load various TI-Writer utilities such as spell check programs.

Option 2 sets up a GPL environment for loading produan inscrities. Continued on page 25

Page  $20$ 

# C BASIC

ចំម David Storey

until the test expression becomes false or zero. As i promised last month I will be taiking about Let's start with a short program segment that the ;WHILE] statement. But before we continue with goes through two loops five times each. Each time the game we will have to understand more about the through both loop it will print "lumber" and a number C-BASIC control commands. In normal BASIC we have: that represents the number of times it has been liF-THEN-ELSE/FOR-NEXT-STEP/GOTO and GOSUBI. through the loop. Following that it will prirt either "First while loop" or "Second whiip 10 G-BASIC we have: The first while loop increments the column that LOOPS = for  $-$  while  $-$  do the line is being printed on each time through the DECISION and CHOICE = if - else - switch loop. When it exits the loop it will print "End of  $JUMPS = break - continue NOTE:- gotc;s not$ First While loop." The second loop does the same thing supported in c99c. except it will decrement the column it prints on each time through the loop. When it exits that loop it This month we will discuss the (while) loop. will print "End of Second While Loop". Keyword = while. The program looks like this: The while statement creates a loop that repeats /\*\*\*\*\*\*\*\*\*\*\*\*\*\*\*\*\*\*\*\*\*\*\*\*\*/  $\frac{7}{8}$  c99c c-basic compiler \*/<br> $\frac{7}{8}$  The while statment \*/ /\* The while statment  $*/$ <br>/\* by David Storey. \*/  $/$ \* by David Storey. /\*\*\*\*\*\*\*\*\*\*\*\*\*\*\*\*\*\*\*\*\*\*\*\*\*/ S LOAD WITH STRIP - $\sim 10^{-11}$  $\sim$   $\mu$ **SPINTE**  $\sim 10^{-1}$ and the control of the control of the control of the control of the control of the control of the control of the control of the control of the control of the control of the control of the control of the control of the cont  $\texttt{H}$ asm  $x^*$  start of assembler code  $x^2$ REF PRINTF  $\frac{1}{x}$  place printf in ref table\*/ #endasm  $x^*$  end of assmblr & cont.with c-basic \*/<br> $x^*$  start of main \*/ main()  $7*$  start of main  $\langle 2 \rangle$ ist ny. postim \* sen vy Rei accaples (\*/  $\sim$  symmetric  $\sim$   $\sim$   $\sim$   $\sim$ A class climate cursers どうなっしょ <sup>1\*</sup> make row i 女 colm=3;  $x^*$  make column =3 \*/ locate (row,colm);<br>tim=0; /\* place curser at row colm \*/ 7\* set tim to dero \*"<br>"\* risht while i es shedka if olla l'\*" While Gold Park 181 of the William Control (1982) and the Control of  $\mathcal{L}_{\text{max}}(\mathbf{x}_i)$  .  $\mathbf{x}_i$ iocate(++row,colm);<br>locate(++row,colm);<br>;  $\frac{1}{100}$  –  $\frac{11}{100}$  –  $\frac{1}{2}$ /\* similar to next in basic \*/  $1002259(11,9)$ Face "End of First While loop "); cilm-7:  $\mathbf{e}\rightarrow\varphi_{\mathcal{E}}\circ\varphi\circ\mathcal{X}$  $\Omega_{\rm{max}}$  and  $\Omega_{\rm{max}}$  $\label{eq:3.1} \mathcal{F}=\mathcal{T}^{(1)}\mathcal{F}^{(1)}-\mathcal{L}_{\mathcal{M}}\mathcal{F}^{(1)}+\mathcal{F}^{(2)}\mathcal{F}^{(3)}\mathcal{F}^{(4)}\mathcal{F}^{(5)}_{\mathcal{M}}\mathcal{F}^{(6)}_{\mathcal{M}}$  $\label{eq:2.1} \mathcal{E}^{(2)}_{\mathcal{F}}(\mathbf{y},\mathbf{y},\mathbf{z}) = \sqrt{2\pi \mathcal{E}(\mathbf{y},\mathbf{z})} \mathcal{E}^{(2)}_{\mathcal{F}}(\mathbf{y},\mathbf{z}) = \mathcal{E}^{(2)}_{\mathcal{F}}(\mathbf{y},\mathbf{z})$ printt("Number %d Second While Loop", ++tim);  $locate(++row, colm);$ locate(20,8);  $F^{\text{min}}(T\text{End of Second While Loop }\{n\})$ ;  $7*$  end of main  $\mathcal{R}$  /

You will have noticed some new statements that were not used last month and they are  $:$  #asm

#endasm

REF

PRINTF

First, the #asm and #endasm go together. These two commands let you use assembler code directly within your C-BASIC program. I used them to place a REF PRINTF in the program. This allows us to use the statement PRINTF which you have to load and run with your program and CSUP. When using #asm - #endasm the spacing of the assembler code between these two statements is very important. You will notice that there is a space before REF PRINTF, this is required. If there is no space the compiler places the REF statement in the wrong column which will result in an error. So look out for this in future listings. The PRINTF file is on the same disk as your c99c compiler.

The file gives you the ability to print a string with a variable within the printed string. If you take a look at the PRINTF statement in the listing you will notice the [%d]. This is where the variable (tim] is placed in the string. At the end of the string you will see the variable to be printed. You can have more than one variable in one PRINTF statement. This is how you could do it: printf("string %d string %d string", varil, vari2); The first variable would appear at the first (%c); the second variable would appear at the second (%d).

Here is a list of the C-BASIC identifiant,<br>thermicide of curpur IDENTIFIER

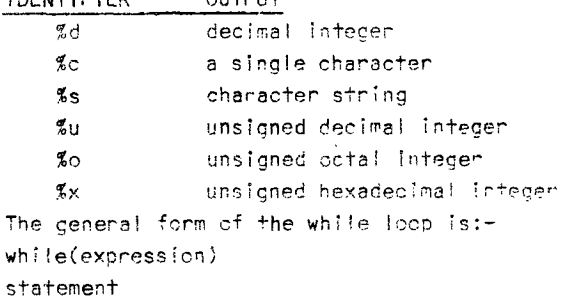

/\*\*\*\*\*\*\*\*\*\*\*\*\*\*\*\*\*\*\*\*\*\*\*\*\*\*  $x^*$  c99c c-basic compiler \*/  $\mathcal{F}(\mathcal{H})$ The while statment  $/$   $k$ by David Storey.  $\mathcal{H}$  . /\*\*\*\*\*\*\*\*\*\*\*\*k\*\*\*\*\*\*\*\*\* /

 $\frac{x}{x}$  LOAD WITH:- CSUP  $\dot{\mathcal{R}}$  ,  $\dot{\mathcal{E}}$ /\* PRINTF \*/<br>/\*\*\*\*\*\*\*\*\*\*\*\*\*\*\*\*\*\*\*\*\*\*\*\*\*

The expression can be a mulititude of things. As you can see in the program we are using a variable incrementing it, then checking to see if it is less than  $R_1$ . The expression can be more complex or it, can be very simple as in the second program. In the second program I have used an endless while loop to keep the program running until a certain key is depressed.

When you construct a while loop, it must include something that changes the value of the test expression so that the expression eventually becomes false. Otherwise, like in the second program, the loop rnly ends when FCTN d is hit.

Let's look at a fragment of a program:-

times= 1; while(times < 8)

ou+s("hello xn");

This fragment will print "hells" indefinitely becaure nothing. in the loop charges. The value of times is always less than 8. So we have to change the value of times like thic:-

times= 1;

while $(-t)$ ides' $(-5)$ 

putc("hells in");

This fracment thences the islae of times by value of times will heven be. decrementing in. But this still be not dood as the have the same desult as the finest if fragment, the first fragment mo work it should look like this:-

 $t$ :mes=1; while $($ times++ <  $3)$ ou's("hel'o 'n";

Now we are incrementing the value of times an that 't's value will at sometive be croston, rhan is The second listing is only silently duration . In a time instead of going to the c99c end screen, it waits to scan the keyboard. If the space bar is pressed the program returns to the beginning. If FCTN  $4$  is pressed the program refurns to the g99d end screen.

Enter these shortles, play around with the values who vanizates god we what happens. I temper whit Is not a cing of an ability and which is a simple strip of Vou a start and have month we will like at the lifestatement and continue the 'eops. Until next the in

#asm There is a finite strength of the state of REF PRINTF place printt in Lef table\*, 4tendsm **この他のことが、彼女の女優をないので、女性の女性** majni\  $\mathcal{W} = \left\{ \begin{array}{ll} \mathcal{W} & \text{if } \mathcal{W} \in \mathcal{W} \text{ and } \mathcal{W} \text{ and } \mathcal{W}$ 4 while(1) i int row, coim, c, tim;  $\mathcal{F}^{(M)} = \{2, k+1, \ldots, \{ \frac{1}{2} \} \} \cup \{ \mathcal{F}^{(1)}_{\mathcal{F}^{(1)}} \} \cup \{ \mathcal{F}^{(2)}_{\mathcal{F}^{(1)}} \} \cup \{ \mathcal{F}^{(2)}_{\mathcal{F}^{(1)}} \} \cup \{ \mathcal{F}^{(2)}_{\mathcal{F}^{(2)}} \} \cup \{ \mathcal{F}^{(2)}_{\mathcal{F}^{(2)}} \} \cup$ 大マ putchar(12);  $\sqrt{*}$  clear screen home curser\*/ locate (2,7); /\* place curser at row? column  $7$  \*/ puts("Press Space Bar to Continue."); /\* just like print locate(3,7); puts("FCTN 4 TO END.");

 $7*$  get input from keyboard \*/  $qeta$ char();  $pol.$  ():  $7*$  scan keyboard  $*/$ The United How HS.  $\mathscr{R}$  $colm=3$ ;  $x^*$  make column =3 \*/ locate (row, colm); /\* place curser at row colm \*/  $\tan=0$ ;  $7*$  set tim to zero  $*/$  $7*$  start while 1p chcks if colm<8 \*/ while(colm++  $\leq 8$ ) F il yes qu through loop, increat coma #, printf("Number %d First While loop", ++tim); /\* prnt While 1p # \*/  $i \circ c \circ t e$  (  $i \circ t \circ w$ ,  $c \circ l m$  ) ;  $\mathbf{1}$  $/*$  similar to next in basic \*/  $locate(11, 9);$ puts ("End of First While loop"); រគុ∖ច-7, こうえん 2 设备运行 Welcetzow,colm); while( $colm--2$ )  $\left\{ \right.$ nrintf("Number %d Second While Loop",++tim);  $\text{Cov}(\mathcal{A})$  (  $\text{Ecov}(\text{Cov})$  $locate(20,8);$ puts("End of Second While Loop  $\{n^n\}$ ;  $\frac{1}{2}$  and input from keyboard  $\frac{k}{2}$  $qetchar()$ ;  $x^*$  scan keyboard \*/  $poll()$ ;

ر کے روز پر رہے۔<br>مرکز ان موجودہ

Check it out from page 6 260 IF D\$="" THEN DISPLAY AT (20,1):"Date?" :: ACCEFT AT: 20,8):D\$ :: IF D\$="" THEN D\$  $\equiv$ "n/a" 270 DISPLAY AT(5,1): "PRESS TO": : :" 1 Update accou matate eironcom ent";" 2 BUIT isave data  $\mathbb{R}^{|\mathbf{H}|}$   $\mathbb{R}^{|\mathbf{H}|}$  .  $4 -$ <sup>n u</sup>HELF<sup>un u</sup> 280 GOSUB 720 :: IF KK49 OR KD52 THEN 280 ELSE ON K-48 G 0T0 460, 970, 300, 290 220 CANN MENT HI GESUB 720 L t aðfó lok 300 IF FOUND THEN 450 ELSE CALL HCHAR(2, 1, 32, 23\*32):: DISPLAY AT(4,1): "Save data?  $y/n = Y^n$ 310 DISPLAY AT(6,1): "Data wi Il be lost otherwise."  $320$  AULEPT AT(4,20)5IZE(-1)B EEP VALIDATE("YN"):Y\$ 330 IF Y\$="Y" THEN 350 ELSE 420 340 DISPLAY AT(4,1):"Insert data disk or tape and pre ss any key..." 350 CALL KEY(0.K, S):: IF S=0 **Right** Straw 360 IF K=15 THEN 350 ELSE DI

SPLAY AT(8.1): "Enter filenam e": "DSK1.MYFILE" :: DISPLAY AT112, 1): "Enter a blank file hame to meturn to menu." 370 ACCEPT AT19,10SIZE(-15)B EEP: FN\$ 380 IF FN\$="" THEN 32767 296 OPEN #1:FN\$, [NTERNAL OUT  $\mathbb{P}^{\mathbb{C}}$ **THE RED OF FRINT WEEK COLL** DATA" 400 PRINT #i:NR :: FOR I=1 T O NR :: PRINT #1:ACN\$(I),CBA L\$(I), DATE\$(I):: NEXT I 413 CLOSE #1  $\sum_{\alpha} \gamma_{\alpha} \partial_{\alpha} \Gamma_{\alpha}^{\alpha} \zeta_{\alpha} \zeta^{\alpha} \Gamma_{\alpha}^{\alpha} \partial_{\alpha} \Gamma_{\alpha}^{\alpha}$ 480 DIBPLAY ATVI2,1/ERASE ME  $\mathsf L$  BEEP:"QUIT...Are you sure? Y/N N" :: ACCEPT AT(12,27)  $SIZE(-1): Q$$ 440 IF Q\$="Y" THEN CALL CLEA R :: STOP ELSE GOTO 250 450 DISPLAY AT(12,1)ERASE AL L BEEP: "Nothing to save..." 460 ON ERROR 1240 :: GUSUB 7  $30:$ : DISPLAY AT(4,1):"PRESS  $TO"$ 470 DISPLAY AT(7,5):"1 Load data from":TAB(B); "tape or diek":TAB(5);TAB(5);"2Add or  $d\epsilon$ leta account"

480 DISPLAY AT(10,5): "3 Upo ate account":" 4 Return to main menu":" (QUIT) 490 GOSUB 729 :: IF KK49 OR K>52 THEN 490 ELSE ON K-48 6 OTO 500.790.550.250 500 IF FIRST PHEN BALL ALS. AGE :: GOTO 460 510 CALL HCHAR(2,1,32,736):: DISPLAY AT(5,1): "Filename? DSK1.MYFILE":"" :: DISPLAY A T(12,1):"Enter a blank filer ame to - refern to ment." 520 ACCEPT AT U, DIBERT SIZE (-15):FN\$ :: IF FN\$="" THEN 460 530 OPEN #1: FN\$, INTERNAL, INH UT ,FIXED :: INPUT #1:A\$ :: IF A\$="CHECKDATA" THEN 540 I LSE CALL MESSAGES :: CLOSE #  $1 \div 60$ TO 250 540 INPUT #1:NR :: FOR I=1 7 O NR :: INPUT #1:ACN\$(I), CBA  $L\$(1)$ ,  $DATE\$(1):$  NEXT I:: CL OSE #1 :: F\$="1" 550 IF F\$="0" THEN CALL MESS AGE2 :: GOTO 460 ELSE GOSUB 730.

To be continued next mont

**CLUBPAGE** 

#### By Tor Hansen

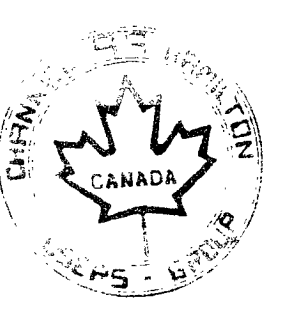

**Tom Arnold opened the** September session of **the User's Group with a quick** summary of the financial **situation the group is in. Included** was a rather **terse message to the membership to** purchase more from **the Club library, as December** looks like a **rather lean month. To keep the group** out of the red, **members must purchase more from the library. Come on people, there must be something in there that you like!** 

**There were almost** forty people at this session, and they witnessed 4 full systems and one  $more$ -than-full system. More on this one later.

**Tom didn't have any** new "Fairware" to offer this month. Unfortunately.

What Tom has been doing at previous sessions has been to ask for a donation, contributed later, as no money may change hands at the Spectator, for the "Fairware" of the month. This money has been forwarded to the people who create the software that we all enjoy.

A more-than-worthy cause Question. How many of you who have gained from this practice have sent some financial consideration to the source of this practice? (i.e. YOUR CLUB)

Tom has been going out of his way To make this all available to you, THE MEMBEP. Please, remember the source, and include it in your corsiderations. The Club has to survive, too.

#### CLUE NEWS

By Tor Hansen

Crint Pulley has been invited to a T. Fest in Chicago this November ( as you read this column ).

There, he will deliver a speech dealing with the details surrounding the creation of his "c" Compiler. The membership gets to hear this speech in October, and, I for one, am looking forward to hearing it.

Clint had a prototype of the new Myarc Computer. **Geneve, running at this** session. ( not the ore alluded to earlier ).

The LINES program indeed danced across the screen in a highly accelerated version of the T! program we are all used to, This appears to the s function of the VDP processor more than the CPU. It **seems with the new processor,** all you have to do is define the start and stop positions for the line, and the chip will do the rest. The original LINES program draws the whole line.

Mr. Gil Tennant from New Horizons was present

with the new hardware for our **machines. ( This is what I was alluding to earlier ).** 

He has a new set of hardware for our machines **that seem** to do almost the **same as the new Myarc equipment.** 

**I was** too rushed to get **all the details. Talk to** Malcolm, as I think he got more **out of this than I**  did.

Don't forget that December is election month. Make sure you show up to nominate **and elect your executive** committee for 1987.

Also don't forget that for most **of you December**  is the last month you are paid up for receiving this publication. in the new year you wilt **be on your own**  to arrange for this publication.

Things are far from dead with our systems. Malcolm has new software available in his store, and there is the promise of more to come.

Stay tuned for more developments.

### 1986 CLUB MEETING DATES

Friday 10 January Friday 23 May **Friday 19 September** Friday 28 February Friday 17 June - Friday 24 October Friday 28 March - Friday 25 July - Friday 21 November (lay 25 Alri: 7-!day 22 August **Friday** 19 December

All meetings are held from 7 P.M. to 10 P.M.

#### "WHO'S-WHC"

CHANNEL OG USERS GROUP HAMILTON.

PRESIDENT Tom Annoth Luuluusuusunhone (416) 385–5576<br>Tothologynia on sameens ,116 3 87-1295 Malcolm crone (4 <sup>1</sup> 6) **528- 5756**  TREASURER ANC CHIEF - **!BRAR1AN**  Tom .... **,phone (4 <sup>1</sup> 6) 734-9958** 

CHANNEL 99 LIBPARY

COPOLA CHAIRMAN Wayne Anderson ...... Phone (519) 632-7329

**"LUB PAGE** Hansen...,,,,,,,,,nhome (416) 279-0437.

Any and all written communications should be addressed to CHANNEL 99 HAMILTON P.O. BOX 1005 Station 'A' HAMILTON ONTARIO  $CANADA + RN$  3R1

## THE INCREDIBLE SHRINKING by Tom Arnold PROGRAM

How would you like to write a program that shrinks as you write it? I have found a way to do this! However before you get too excited I must warn you that it won't do you any good as this method is caused by a flaw in the language. Maybe 1 shouid begin at the beginning. I had written a program which f though might be a good program to show the merits of Myarc XBII. I loaded the program into the computer and started to edit it to conform to the Myarc XBII version ?,1. After several hours of revisions my computer spoke to me, "OUT OF MEMORY" 1 tried to re-edit it but it wouldn't let me. i saved the program to disk and tried to run it. Mc go! Size indicated that there was only about 600 bytes left (all SIZE commands are estimates as I didn't keep track). In desperation I deleted all the REM's. Still no luck, in fact the program size did not even shrink. Now i was really desperate so i deleted whole large subroutine. Size was almost the same,  $\frac{1}{2}$ then saved to disk and noticed that the number sectors used was 97!! I was saving into Ram Disk so you can CALL RDDIR to see the catalog, I now realized that the system to keep track of program sine is defective in version 2.1 of the Myarc XBII.

i now loaded TI XB and loaded the program linto it. SiZE indicated that the program had now shrunk to an expected level. I loaded this Into the Myard [XB!! and did some more editing. Each time 1 looked at the SIZE. The program grows as you make changes, any change at all! Thinking there must be a simple way of solving mais probiem 1 saved the program in a wengo format. After typing NEW i loaded the MERGED program. SIZE was now what it would be in T1 XB. A solution!! Your final program version should be saved in MEF.3E format , loaded using MERGE and then saved normally. This will give you a normal sized and runable program.

Now I haven't mentioned the shrinking program yet you ask? Well I inadvertently MERGED the program on itself instead of typing NEW first. When I sized the program it was severall thousand sectors lower than hermall I realized this and decided to MERGE it into itself again and again. After three or four merges, I can't remember the exact number, the program shrunk to 880 bytes! I didn't try to go lower. However this 27K program normally would take up about 45 sectors on the disk. When I saved the 880 byte version it took up 97 sectors!

What have I learned from all this? Mainly that the Myarc XB11 Is flawed but there is a way to overcome IT. Either save ell programs in MERGE format and then reload and save using SAVE or save your final version and reload into TI XB and resave in that language. Both methods will reset the program to it's proper size.

## Play with Sparky from page 7

jump must be made before the end of the pad or even from the far end. To achieve high scores on this game takes a lot of practice. I have found several patterns that will complete the levels fairly quickly but no one pattern on any level that makes a great deal of difference.

I have reached level 8 but never completed it as there is usually only one man left when I arrive. I consider any score over 30,000 as being okay.

There is only one thing in MINER 2049er that bores me and that as usual is the theme song as Bob sets up the Title screen and goes through the short Demo Mode. Everything else is top rate. The graphics are good and there are no surprises popping out of the hat at unexpected times to upset your carefully laid plans. MINER 2049er sucks you in and forces you to continue striving for a new high score.

So there, now you have a target to shoot at. Remember to send in your high scores. Support them with a photo or negative because every so often the high scores will be given in the Hall of Fame.

Send in your own review - tell us what you like or don't like about any of the arcade style games send in tips on strategy - suggest games that you would like to see reviewed.

The computer industry has a saying---GIGO (garbage in, garbage out.) Computer Club magazines have macther---NINO (no input, no output.) Dust off your word processor or heaven forbid, use a pencil and paper and iet's hear from those games players out there.

## Copola from page 20

RUN PROGRAM FILE from the Corion. -31 Editor/Assembler.

Option 4 is LOAD AND RUN also from the Editor/Assembler.

Option 5 allows immediate re-entry to a program without reloading it

One of the most impressive parts of the program is the User's List. It contains Dpatch<sup>1</sup> a disk sector reader and Ti-Forth, a Forth loader which still requires Forth. It also comes ready to load the Myarc DM, if you have it connected to your system. Another five utilities can be added to the list, and programs on the list can be changed at any time by changing the LOAD program.

This is truly a fine piece of software so let's see that its writers are compensated for their great work on this program.

Review

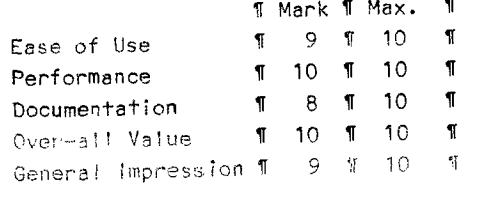

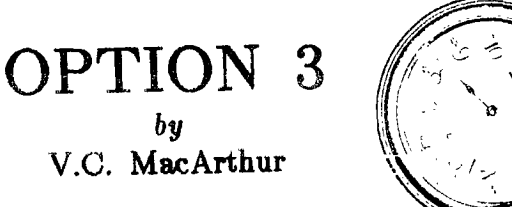

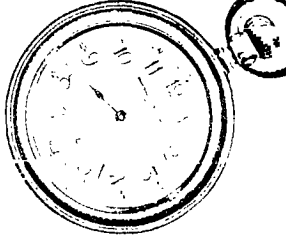

I have recently undergone a change of jobs. Some might call it a promotion, while others would just stand aside and snicker.

But this change has engendered a completely new problem with my programming! And maybe I am beginning to understand why a lot of you are not responding to this, and other columns in this magazine.

It's the problem of time.

If you have a tough and demanding job (as I now have), you have hardly enough time to sit and enjoy your own diversions with this accursed machine. And once a month, you get your issue, and dutifully type in the programs, run them, and, hopefully, enjoy them.

But you don't have the TIME to send us your reactions.

How do you spend your valuable time with your computer? How do you FIND time to spend with this domineering machine?

t try to split my time between playing, and programming. After all, no play and all work etc.!

But most importantly, ! try to ENJOY my machine. And the simple fact is that I enjoy writing +his nolumn!

Even if nobody reads me, I will still enjoy contributing to this project. Because, for me, it'5 part of the fun cf owning a toy that can perform so many marvelous and magical functions.

If you don't have the time to send us a note, I promise to stop yelling at you. However, if you can, even if you give Tor or myself a disk file at the meetings,(when, of course, I have the time tc attend them!), then maybe you, as well, can feel a new enjoyment.

The enjoyment of pulling your weight. The enjoyment of contributing. The enjoyment of putting your own mark on this club, and indeed, the world wide club of TI/99 owners. Don't be intimidated. Don't think your stuff has to be perfect the first time around.

That's what editors are for!

Even if you're working on a program that isn't running properly, give us a copy! Even if you don'+ want it published!!!

We are supposed to be the experts!

We want to help you learn how to program 'better.

We want to help you to enjoy your machine to the fullest.

No matter how much time it takes!

DON'T TAKE IT APART br Rick Ulliey

I had a problem with my ss/sd disk drive system recently that was a little strange to say the least.lt would read well, it would write fine, but it wouldn't initialize my disks.Perhaps one time in ten,it would work. Usually I would get a "NO DISK IN DRIVE" error reading.

After much fiddling about and frustration ! decided to give everything a good cleaning. As soon as I got the metal cover off I could see the innoblem. One of the tiny leads on the light emitting diode that beams through the hole in the floppy disks was broken. The connector a pinch type of thing, wat holding the broken lead in a manner that allowed it to contact, sometimes.

That should have been all there is to this story, however 1 didn't know that you could easily pon out the diode and pop in another one. MR. FIXIT had to disassemble the door mechanism.ln reassembling it, something got FOULED UP. Now my drive is in for repairs.

What should have been a five minute and  $$1,80$ repair is now going to be something quite different.

I hope I have helped someone out there who may have had the same problem with their drive,and I hope also they learn from my mistake and fix their's the easy way.

By the way, the diode was obtained from 19980 ELECTRONICS, 4190 Fairview Ave. Burlington, Ph.632-4345(Good people). Cost, about \$2.00.

Big program from page 5 710 CALL DELSPRITE(#2,#3,#4) :: CALL SOUND(-700,--8,0:: S CORE=SCORE+20 :: HIT=HIT+1 720 IF HIT=5 THEN 800 730 RETURN 740 DISPLAY AT(10,1):" HE OT YOU...." 750 CALL SOUND(-1000,110,0) 760 CALL DELSPRITE(ALL) 770 FOR LOOP=1 TO 2000 :: NE KT LOOP 780 MEN=MEN-1 I: IF MENCED T HEN 250 790 CALL CLEAR 7: PRINT "I'M SORRY BUT ALL YOUR MEN ARE DEAD." 800 DISFLAY AFLIO,  $H^p = 57749$ DBY FOR YOUR SCOPE" :: CALL DELSPRITE(ALL) 810 OPEN #1:"DS1.SCORE/REr" 820 PRINT #1:HSE:SCORE:MEN:N AME\$ 020 LLOSE 4t B40 PUN "DSK1.SCKCAPE" 広校会

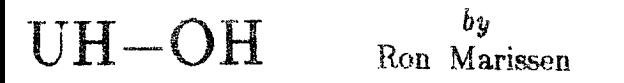

Well, " roal just swich has at the sepiember meeting I found something that is incompatible with my 16 bit memory...sort of. It seems that Mechatronics' Extended Basic graphics routines don't work correctly. I can only guess that the routines, which work fine with my console and a 32K card, don't allow time enough for the VDP to respond correctly. I assume that the routines use Bit Map mode and maybe the VDP responds slower when in this mode. I've tried things such as TI-Artist, Graphx, and numerous games (my kids play them, not me), and have had no problem. Maybe someone with more savvy could enlighten me - remember, I'm no expert,

There are a few other things I have tried since my last submission that I will pention now.

1-I plugged a speech synthesizer into my console and powered up. I guess that it truly is too much of a load on the 5 volt supply as all I got was a blank screen. I have a fix for that is the back of my mind eheoeh.

2-Speaking of speech (cute eh?), I had the fellow from Toronto, who's name escapes me, hock up to his P-E box which had a Triple-Tech card in it. The speech seemed to work OK with the 16 bit memory. This is something i was vormied about after reading the E/A manua:.

3-Aside from the aforementioned incompatibility, there is nothing I've tried that doesn't work. Incidentally, +his article is being written using my 32K and Funlwriter.

and a grand and completely are a specific to the second second second second second second second second second

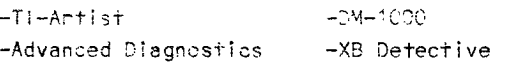

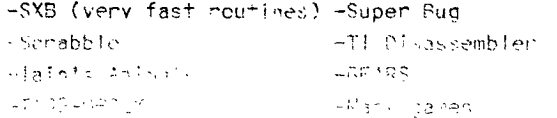

Everything seems to work flawlessly and much quicker too. I don't understand what may he happening with Mechatronics' Basic. Oh well, I haven't seen any programs using the routines anyway.

Thanks to Malcolm's graciousness, and the end of a busy summer, I am getting to work on the second version of the 16 bit 32K. This memory, by the way, was not meant to step on any toes as far as replacing existing 32K cards goes. As I have found out. It may have it's problem(s). I developed this for two reasons. First of all, I wanted 32K but could not even afford a boxcar memory at the time, a boat I'm sure I'm not alone in. Secondly, I just wanted to see if I could do it. Having been successful, I wanted to

share it with the TI community. I'm sure that if anyone has the nerve to try it, they will be very happy.

The memory runs tape based M/L programs find, or a. least the ones I've tried (ail Tne ones in the Smart Programmer and Micropendium). You just have to be patient while loading them.

I have a number of other ideas in the back of my mind that I am going to investigate over the winter (I hope!), and if successful, you'll be the second to know. I just wish I was a little more knowledgeable in this field...it's fascinating.

Look for my article next month and I'll show you how to install a memory in the black computer.

#### from page 19

files in alphabetical order, you're all set.

I would also suggest that you change the buffer size in the INS-ZEB file to >2100 to avoid a problem iater. Also, keep an eye on the size of the INS-ZEB filo ao it grews. When the memory image file reaches 33 sectors, its fime to start a new one,

Now "that I have nesced up iain's approach to his column, please read and follow lain's suggestions, not mine. I am only showing you what one person is doing with a program. If you feel your expertise in absembly language is up to it, experiment all you want. Otherwise, let lain show you the way.

See you cext month...

#### DEBUG - ADDENDUM

By Tor Hansen

Tue of the Turon pregnadiction Claems and Brady Gill for the TEll command module appears to have travelled a rocky road with this group. Every one who has obtained a copy from the library has had a problem getting it to run with a disk drive attached to their system.

Res+ easy. The problem has beer identifies and 7clved. At the last Executive meeting, a working copy  $\mathbb{P}^2$  -rie program was left with corbility Industry and Wayne Anderson. Contact either one at a Club meeting if you have a non-working version, and arrangements will be made to correct your copy.

For those interested, it appears that five sectors of nonsense were written along with the program File when the transfer was made from cassette to dis. How this happened can only he guessed at. But those five sectors were enough to cause the MEMORY FULL IN XXX error that is displayed when the program io RUN

Just wanted to keep you updated. 'Till next month...

# THE BOOK AUCTION

#### Tom Arnold

 $\mathcal{A}^{\mathcal{A}}$ 

 $\label{eq:2.1} \frac{1}{\sqrt{2\pi}}\frac{1}{\sqrt{2\pi}}\frac{1}{\sqrt$ 

 $\alpha$ 

These are the results of our book auction which. closed on November 1, 1986. The final bids have been reduced to \$2.00 over the next highest bid. In the case of a tie (and there were two) we drew lots to decide who got the book. The few unsold books will

have been soll an ine  $\mathcal{L}_{\mathcal{A}}$  , and  $\mathcal{L}_{\mathcal{A}}$  , and occur pefore you read this. If the second contacted you already please chore me and the profile of annange for your books. Congratulations on the winners, they received a super bardain.

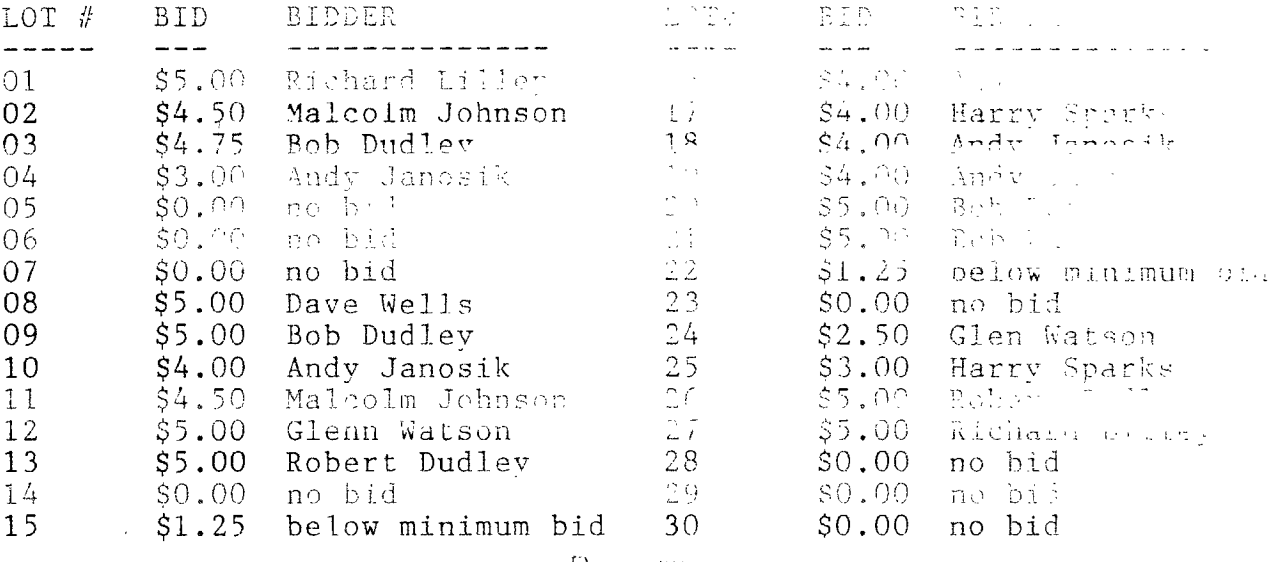